# **ROC-manual - Konfigurering**

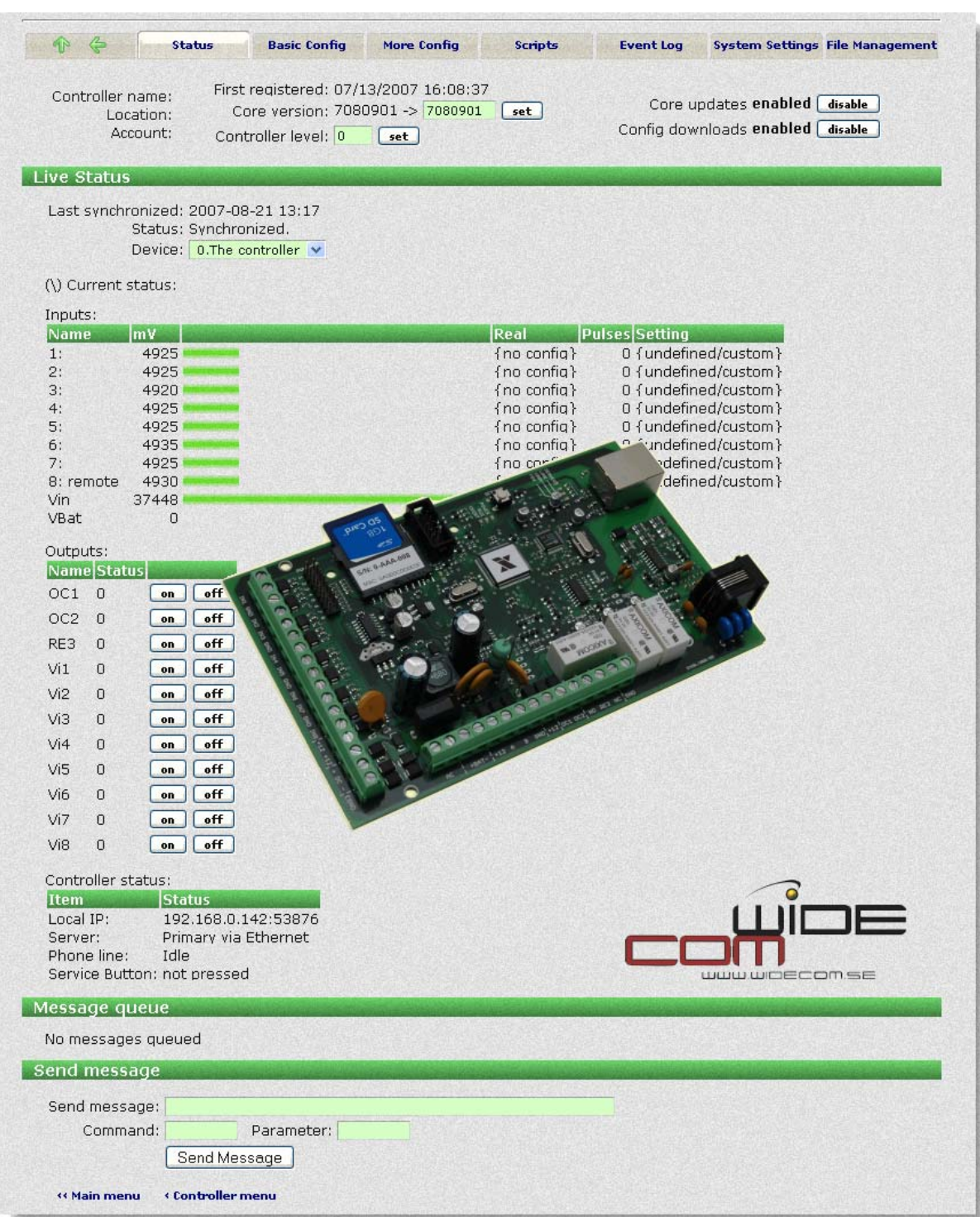

 $(2010-01-22)$ 

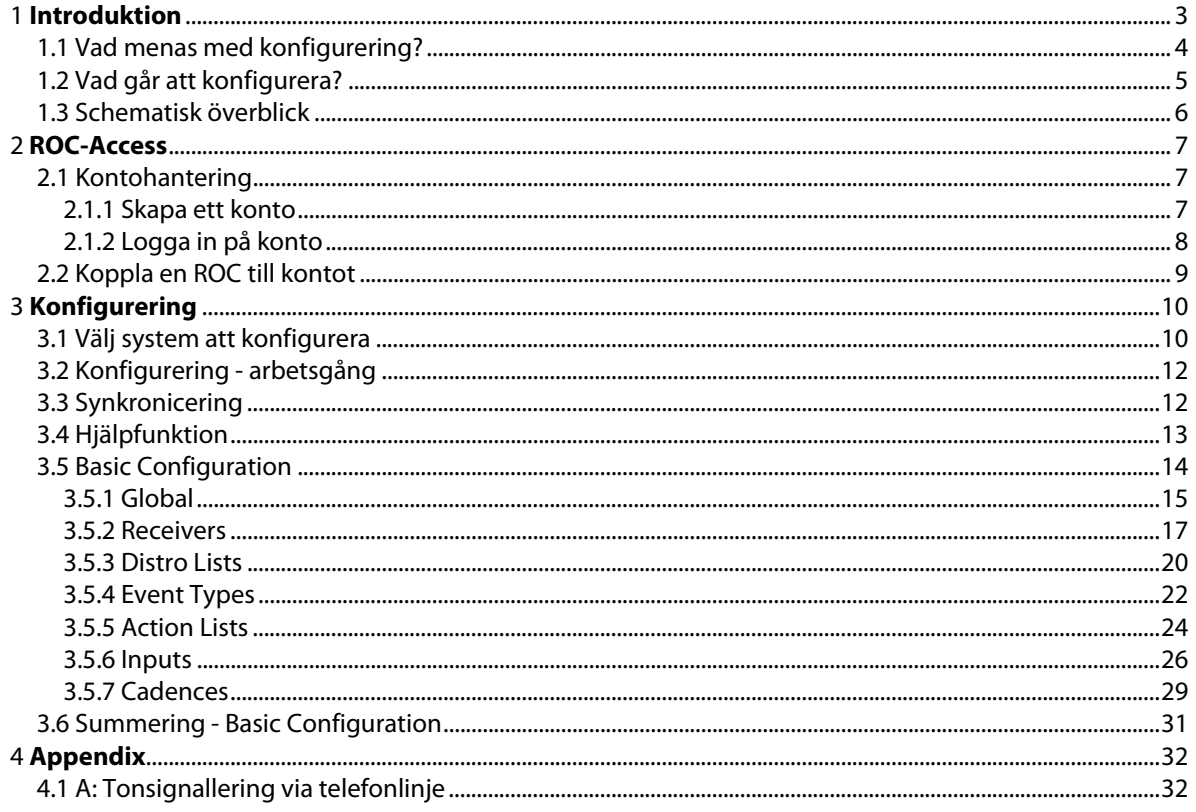

# **1 Introduktion**

ROC - Remote Object Controller är en avancerad larmsändare och övervakningsenhet med många styrmöjligheter. Den kan kommunicera via olika media; Ethernet (TCP/IP), telefonlinjemodem och GSM/GPRS. Varje överföringsväg kan användas separat eller som olika backup-vägar om något skulle fallera.

Oavsett vilken väg du använder för överföring eller vilka överföringsmedia som finns tillgängliga, har du tillgång till en säker 24/7-tillgång till dina system varifrån i världen du än befinner dig och har tillgång till en webläsare. Applikationer som ROC:en hanterar kan spänna över en lång rad områden, som t.ex; hem- och byggnadsautomation, HVAC- styrsystem, styrning och övervakning över utrustning, bevattningssystem, dammreglering, belysningskontroll, energiövervakning, m.m.

Genom att använda den säkra ROC-Access tjänsten får du en servicenivå för kunden på allra högsta nivå eftersom allt som behövs för att sköta systemet finns tillgängligt varifrån som helst där det finns tillgång till en webläsare. Logga helt enkelt in på www.roc-access.com, sök upp din kunds system och du får tillgång till alla konfigurationsinställningar, live- status och fjärrstyrningsmöjligheter. Oftast går det härifrån med några snabba och enkla manövrar lösa kundens problem.

ROC-kortet besitter en mycket flexibel och konfigurerbar logikmotor som baseras på händelseåtgärd-motor. Händelser på ingångar, manöverpaneler, tidräknare, scheman och andra nivåer konfigureras för att trigga åtgärder (actions) på dessa händelser. Dessutom kan åtgärder även konfigureras att ske villkorsbaserat för variabler, tidräknare, scheman och många andra villkor för systemet.

All ROC-konfigurering och programmering sker på ett flash-baserat minne så både konfigurering och applikationsprogrammet kan uppdateras frjärrmässigt över någon av kommunikationskanalerna. Det finns även en inbyggd script- baserad programmeringsmiljö för de specifika applikationer som inte går att lösa via konfigurationsmallarna. Scriptspråket sker i en lätthanterlig programmeringsmiljö som är fullt integrerad med konfigurationsgränssnittet så att de två kan arbeta tillsammans. Det går att installera och köra valfritt antal script i valfri storlek på ROC:en förutsatt att det finns minne nog att köra scripten.

Hur du installerar ett system och hur scripthantering fungerar beskrivs i separata manualer.

(2010-01-22)

# *1.1 Vad menas med konfigurering?*

Skillnaden mellan konfigurering och programmering är att konfigureringen är baserad på en färdig applikation med funktioner som samarbetar enligt ett bestämt mönter. Olika parametrar kan få olika innehåll, vilket gör att enheten kommer att fungera på ett speciell sätt. Programmering sker via ett språk där inga förutbestämda ramar finns (förutom att det måste finnas stöd i språket) - så objektet kan få en funktionalitet som är helt unik och skräddarsydd.

Det har lagts mycket tid på att skapa ett konfigurationsgränssnitt som ska vara lätthanterligt för att snabbt komma igång och slippa "programmering"- vilket oftast kräver en längre inkörssträcka för att komma igång. Intuitivitet och flexibilitet har varit ledord för att bygga ett konfigurationssystem som klarar att lösa de allra flesta problem för olika typer av objekt.

#### **Konfigurering:**

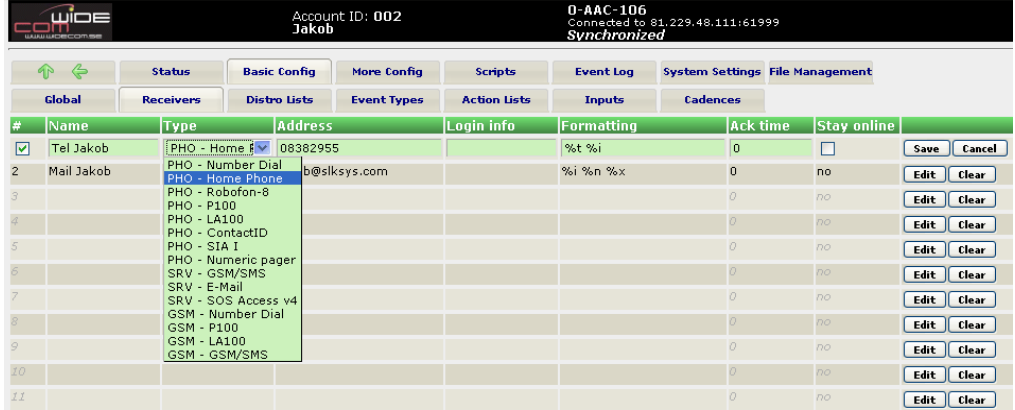

#### **Programmering:**

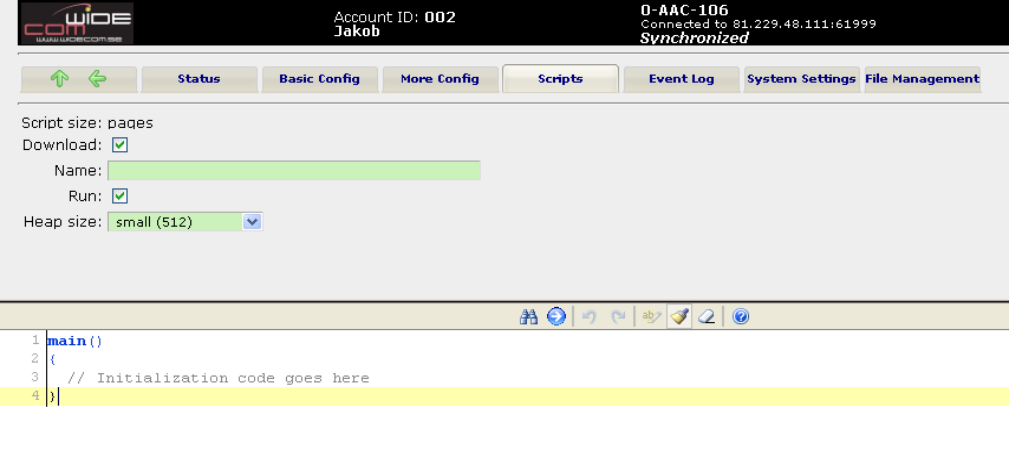

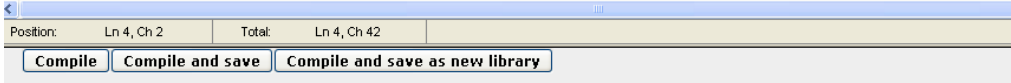

(2010-01-22)

# *1.2 Vad går att konfigurera?*

Via konfigurationsgränssnittet finns det tillgång till en mängd olika funktioner och kombinationer som gör produkten väldigt flexibel. Konfigurationsstödet omfattar bland annat att följande funktioner kan kombineras helt valfritt;

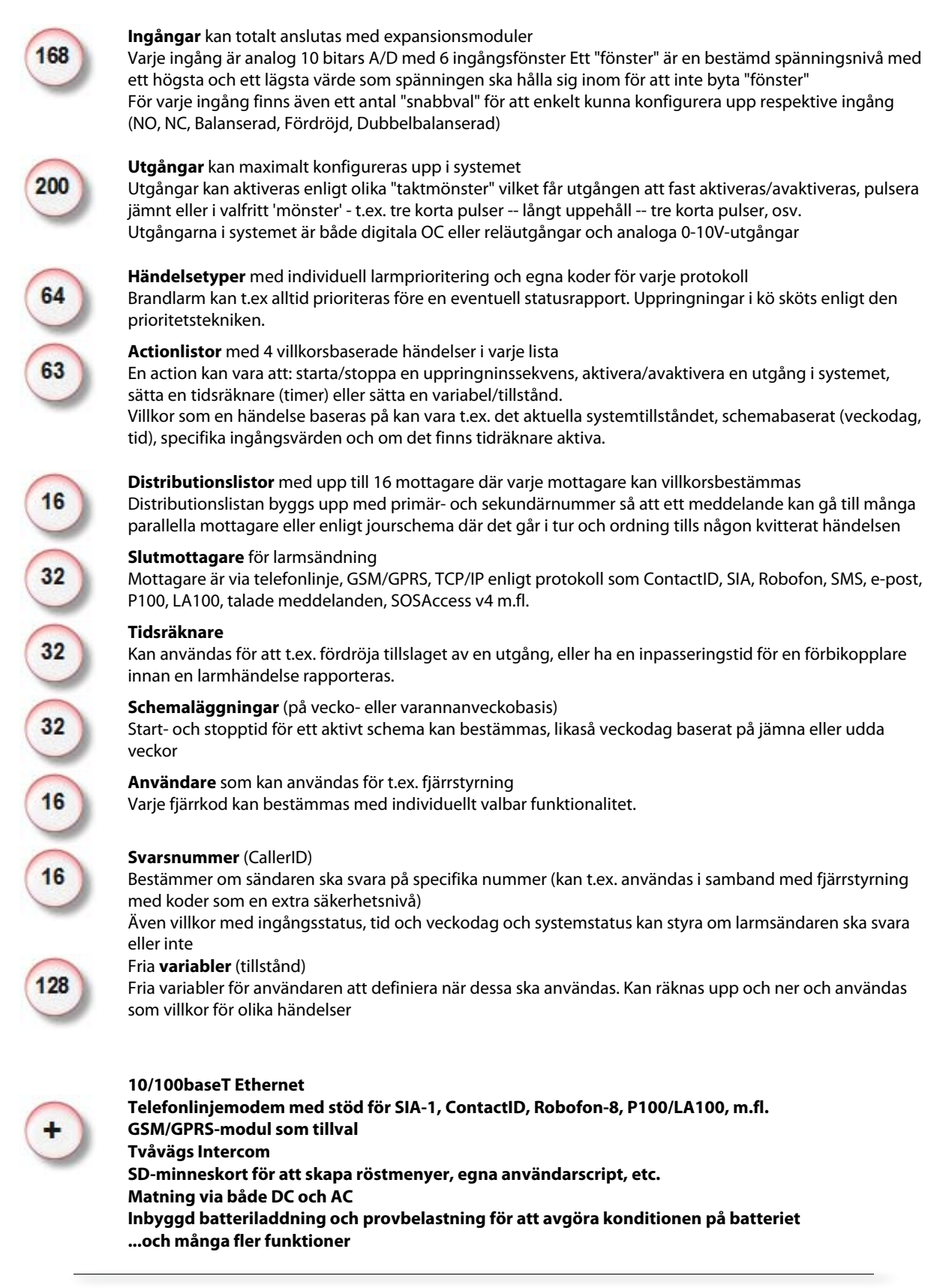

#### **WideCom ROC – Installationsguide**  (2010-01-22)

# *1.3 Schematisk överblick*

Den vanliga processen för att konfigurera upp ett ROC-system består i att skapa ett konto, ta över den aktuella controllern (huvudkortet), definiera upp mottagare, distributionslistor, händelsetyper, actionlistor och ingångsdefinitioner.

Varje steg utförs via webläsaren på webplatsen **www.roc- access.com.**

För att förstå konfigurationsprocessen, behöver användaren förstå det normala aktivitetsflödet för en controller för att hantera en händelse. Så fort en händelse inträffar på en ingång kommer ingångsstatusen aktivera en actionlista som i sin tur aktiverar t.ex. en distributionslista och/eller en annan händelse. Distributionslistan identifierar vilka mottagare som ska ta emot en överföring, i vilken ordning och hur många försök som ska göras innan larmet betraktas som "tappat". Följande illustration visar på händelseflödesarkitekturen:

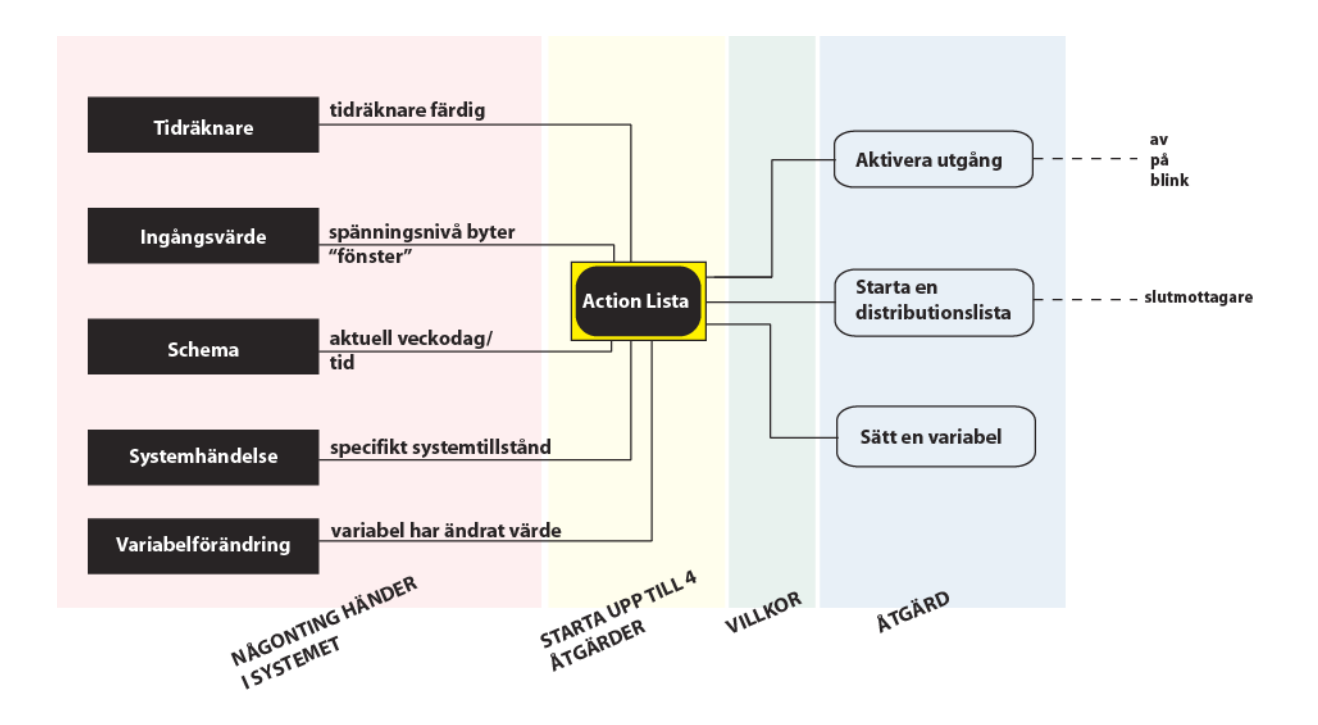

Enkelt beskrivet kan man säga att NÅGOT händer i systemet; ett ingångsvärde ändras, en tidräknare har gått ner till noll, det blir en viss tidpunkt en viss veckodag eller systemet är i ett speciellt tillstånd (någon använder telefonlinjen, batteriet är slut, låg spänning eller annan systemhändelse)

VAD ska göras i samband med att detta händer? Ska vi dra en utgång, ringa iväg ett meddelande eller sätta en variabel?

Det här kanske ska göras OM ett visst villkor uppfylls. Larm kanske bara ska ringas om det är måndag, eller om en viss ingång inte ligger i förbikopplarläge. Alla dessa konfigurationsmönster gör att det går att göra mycket komplexa konfigureringar utan att behöva anpassa applikationen med specialscript.

Så ordningen för att konfigurera upp systemet är ungefär som att går baklänges i flödesschemat; mottagare - distributionslistor - händelsetyper - actionlistor och slutligen ingångar. Men innan någonting kan konfigureras behöver det finnas ett konto som hanterar dina ROC:ar.

(2010-01-22)

# **2 ROC-Access**

ROC-Access är den tjänst där all konfigurering och programmering görs för systemet. Där finns en total överblick för vilka enheter som finns på kontot, vilka användare som har tillgång till systemet och möjlighet att få live- status och fjärrstyra (i viss mån) olika controllers.

# *2.1 Kontohantering*

För att skapa eller logga in på ett konto, använd webläsaren och gå till sidan: http://www.rocaccess.com. På den här sidan hittar du en login-ruta för att komma in i systemet.

## **2.1.1 Skapa ett konto**

Har du inget konto sedan tidigare, klicka på länken 'Create new account' på sidan **www.roc-access.com** 

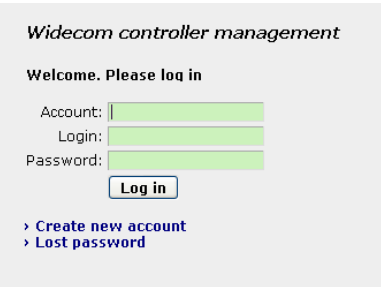

Fyll i nödvändig kontoinformation och verifiera med säkerhetskoden som används för att undvika att registreringen sköts via automatiserade system som felaktigt skapar konton på servern.

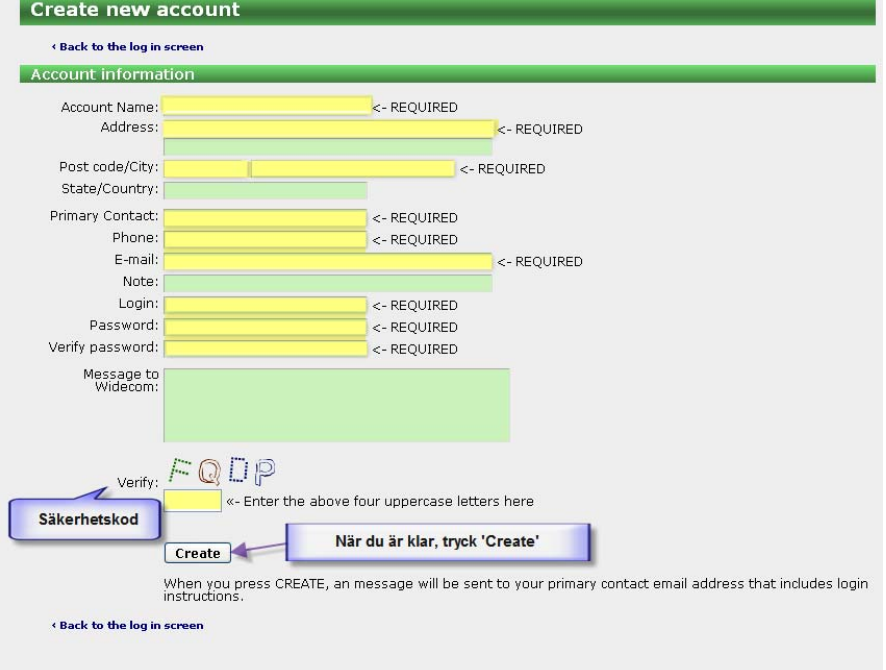

Om alla uppgifter finns med och den angivna e-postadressen stämmer kommer nödvändiga inloggningsuppgifter att komma per mail till den adressen.

(2010-01-22)

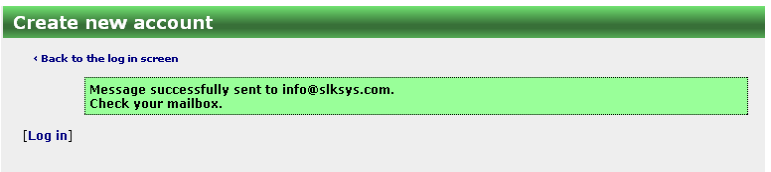

## **2.1.2 Logga in på konto**

Om du redan har ett konto så loggar du in via **www.roc-access.com** med dina aktuella uppgifter. Varje konto har en unik inloggning och hanterar egna sidor som är säkert skilda från alla andra i systemet.

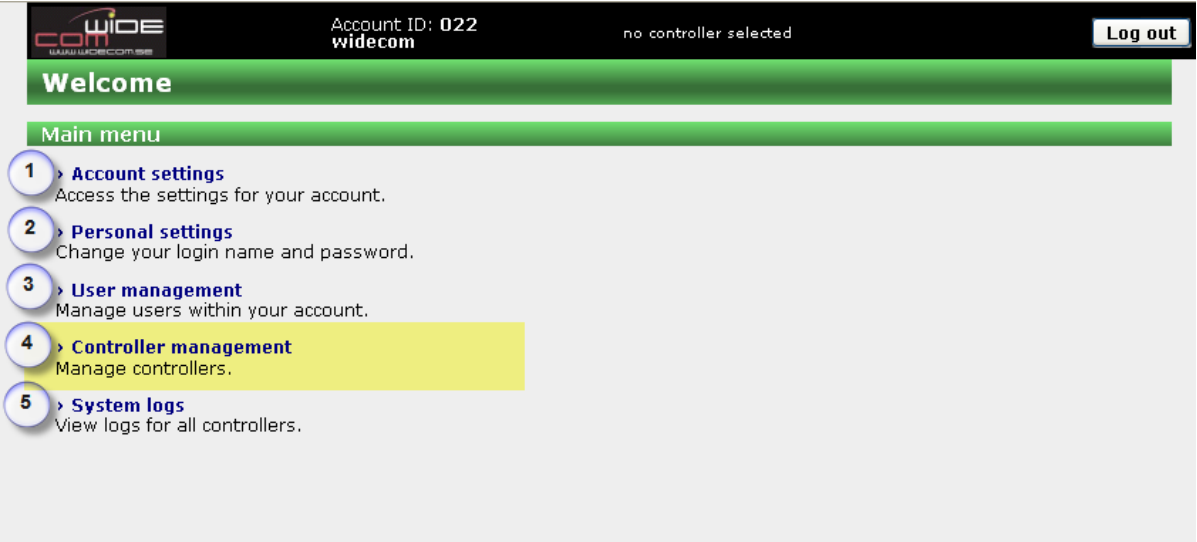

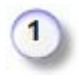

#### **Account settings**

Kontoinställningar och kontaktuppgifter för huvudanvändaren av kontot

#### **Personal settings**

Dessa inställningar är kopplade till den aktuella användaren som loggat in på kontot

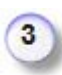

 $\overline{\mathbf{c}}$ 

#### **User management**

Hantering av de personer som finns kopplade till kontot. Här går det att lägga till, dra ifrån och ändra de användare som finns.

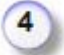

# **Controller management**

Det vanligaste är att användaren önskar gå in här för att överblicka eller göra några inställningar som har med någon controller som tillhör kontot.

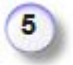

## **System logs**

Titta på loggar för systemhändelser och controllers som är aktiva i systemet

(2010-01-22)

# *2.2 Koppla en ROC till kontot*

Vid första inloggningen på kontot så finns inga controllers kopplade till ditt konto.

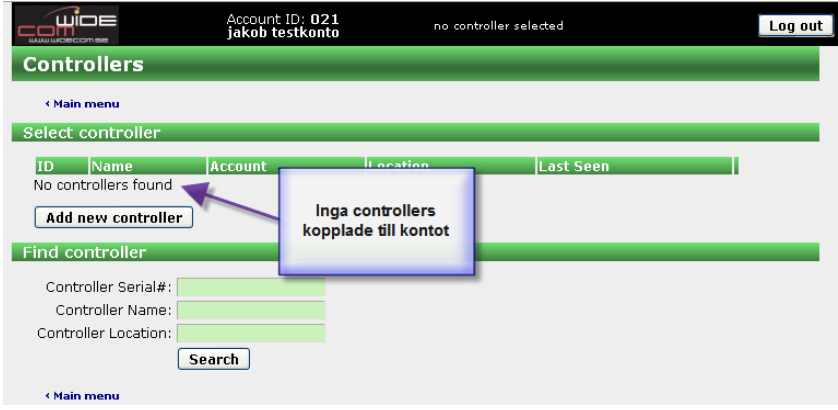

Innan någon konfigurering kan göras behöver man alltså koppla en controller till ditt konto. För att kunna hitta en controller behöver den spänningssättas för att meddela servern att den har kontakt (den gör en första egen inloggning på servern). Någon av kommunikationskanalerna behöver alltså också finnas tillgänglig (nätverk, telefon eller GSM/GPRS).

Så fort en controller är spänningssatt och inkopplad via en kommunikationskanal kommer den att initiera en uppkoppling till ROC- Access-servern och registrera in sig på ett globalt administrationskonto (som inte nås utifrån). Controllern är i det här läget "oregistrerad". För att registrera controllern till ditt konto - logga helt enkelt in på servern och använd "Controller management"-länken och sedan på knappen "Add new controller"

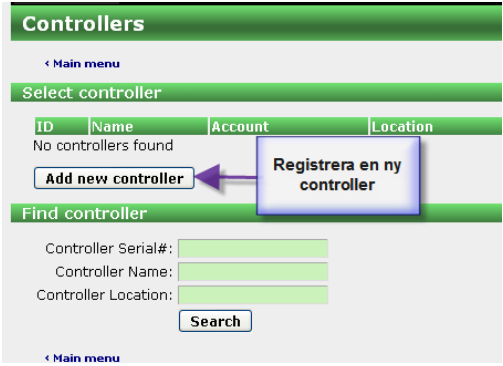

Skriv där in controllerns serienummer och passcode i respektive fält och tryck på "Enroll". Controllern är nu registrerad till ditt konto.

OBS! När en ny controller levereras finns även ett certifikat som innehåller controllerns serienummer och en slumpmässigt skapad passcode.

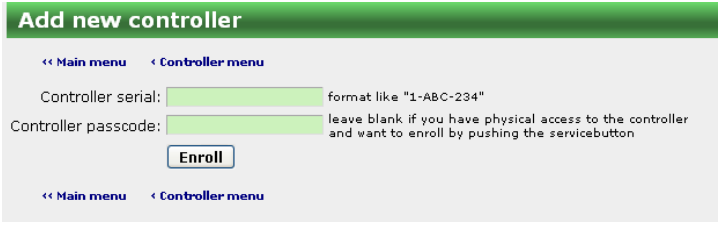

# **3 Konfigurering**

När en controller väl är registrerad till ett konto, behöver serviceteknikern hitta den aktuella controllern som ska konfigureras bland de kort som finns kopplade till kontot.

# *3.1 Välj system att konfigurera*

Välj 'Controller management' för att redigera programmering och konfigurering.

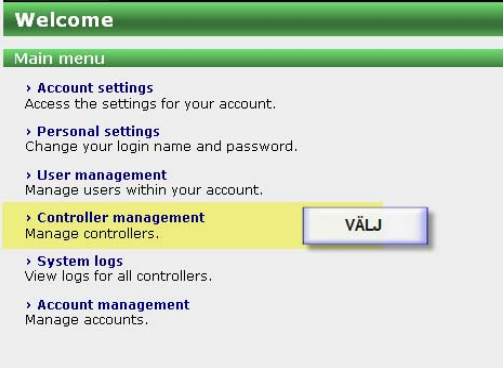

Välj 'Edit' för den aktuella controller som ska redigeras eller programmeras. Till ett konto kan höra många olika controllers och dessa identifieras på serienummer i en lista där det går att välja rätt enhet.

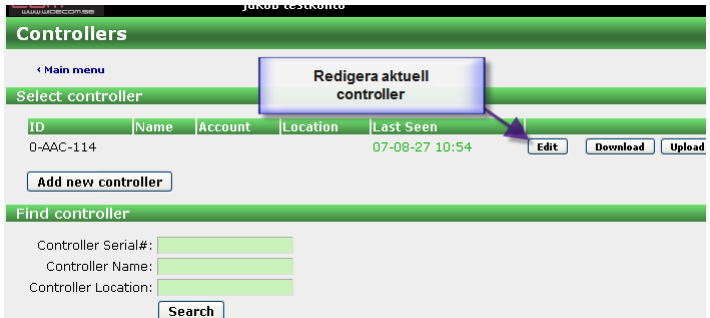

Om det är svårt att lokalisera kortet enbart på serienummer går det även att söka på kortets namn och plats (såvida det finns relevant information i dessa fält) med hjälp av sökfunktionen - 'Find controller'

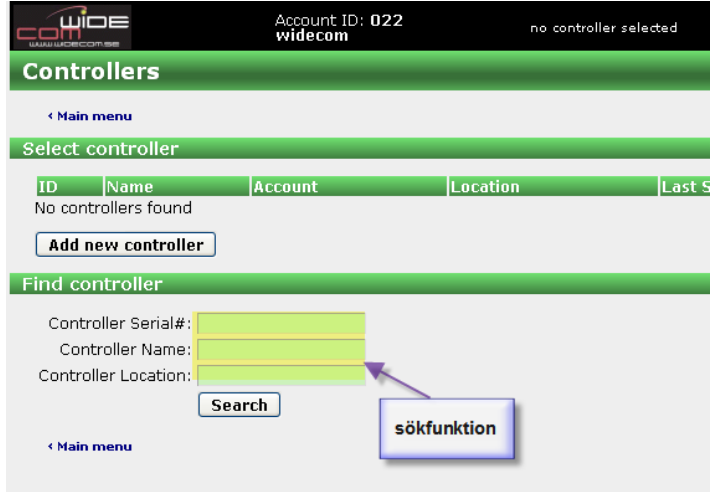

När kortet är "upphittat" och satt i konfigurerings- /programmeringsläge (via 'Edit') kommer följande översiktsbild att vara den som möter användaren.

(2010-01-22)

### **Översiktsskärm för aktuell controller**:

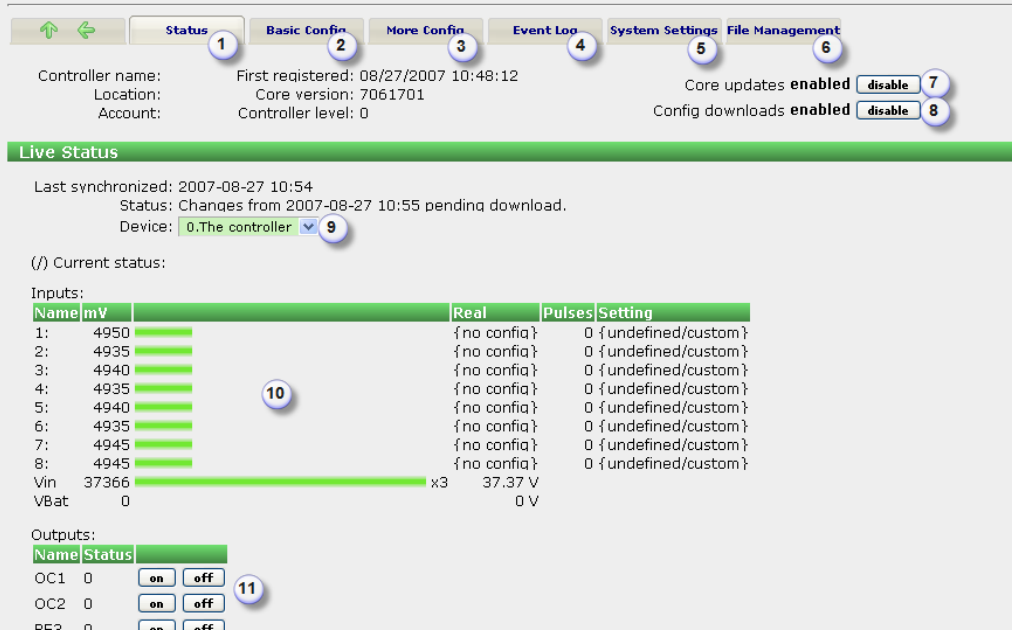

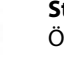

#### **Status**

Överblicksbild med live-status för vald controller. Här syns ingångsvärden och

#### **Basic config**

Här görs alla grundinställningar som är de vanligaste för att komma igång med ett ROC-system

#### **More config**

Tilläggsinställningar för konfigurering av en ROC. För mer avancerad funktionalitet

**Event Log**  Loggade data som finns lagrade i controllern

#### **System Settings**

Allmänna systeminställningar för ROC-systemet.

#### **File Management**

Möjilghet att ladda upp/ladda ner inställningar till/från ROC:en.

#### **Core updates enable/disable**

Här ges möjlighet att bestämma om grundfunktionaliteten för kortet (kortets firmware) ska kunna uppdateras fjärrmässigt eller inte. Rekommenderat är alltid att låta kortet uppgradera sin mjukvara när det finns uppdateringar tillgängliga för att alltid ha de senaste funktionerna aktiva, men viktigt att veta är att då kommer även kortet att starta om när en uppdatering har skett.

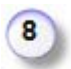

 $\overline{7}$ 

1<br>(2)<br>(3)<br>(6)<br>(6)

#### **Config downloads enable/disable**

Funktionen kan användas om användaren håller på och arbetar med konfigurationen, men inte vill att kortet ska synkroniceras ännu. Observera att då kommer inte heller konfigurationen ske när arbetet är färdigt utan att funktionen aktiveras!

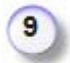

#### **Välj systemenhet**

Möjlighet att välja vilken del av det aktuella systemet som ska visas. Här kan även visas status för expansionsenheter och andra periferienheter

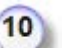

#### **Live status**

Spänningsstaplar som visar ett aktuellt spänningsvärde för ingången. Uppdateringen skiljer sig åt mellan typ av uppkoppling. Om kortet är kopplat till nätverk kommer uppdateringen tätt, men för ett kort som enbart är inkopplat via telefonlinje (PSTN) kontaktar kortet servern med ett inställbart intervall för uppdatering av ingångsstatus. Då en enhet väl är anslutet går det ju givetvis att se status direkt (det går att "tvinga" en enhet att kontakta servern)

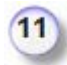

#### **Fjärrstyrning**

Här går det att direkt från sidan aktivera och avaktivera utgångar på kortet (både OC och relä- utgångarna).

(2010-01-22)

# *3.2 Konfigurering - arbetsgång*

 $\mathbf{1}$ 

 $\overline{2}$ 

 $3$ 

4

En grundläggande konfigurering kan följa vissa steg.

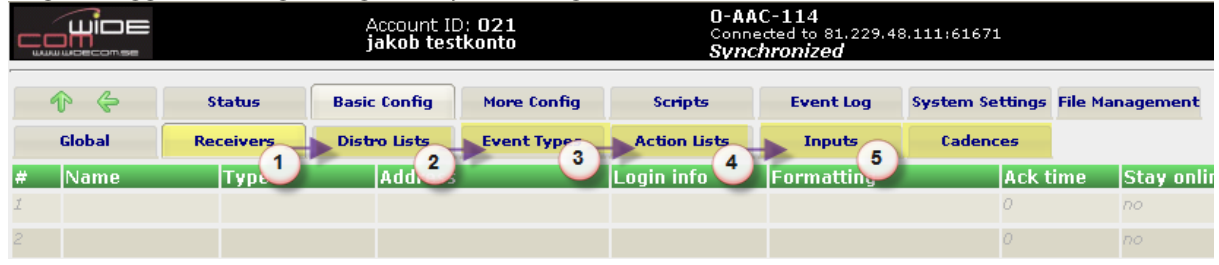

Den normala arbetsgången är att arbeta sig från vänster till höger under 'Basic Config'-fliken.

 Först definieras vilka mottagare som ska användas. Skapa gärna mottagare för alla personer och alla överföringar som ska vara med i systemet på en gång. Dessa används enbart som referenser när du ska skapa Distributionslistor under...

# där listor skapas för hur uppringningarna ska gå till för de mottagare som finns inlagda. Alla behöver givetvis inte användas och det går att använda samma mottagare i flera olika listor. Skapa de listor som kan vara aktuella för objektet, där t.ex. en lista används för att ringa statuslarm, eller lågprioriterade servicelarm till en lokal tekniker, medan t.ex. ett brandlarm eller ett inbrott ska gå direkt till en larmcentral.

Här skapas en kod eller en text som kopplas till varje händelsetyp. Är det t.ex ett inbrottslarm så skiljer sig koderna åt beroende på vilket protkoll (överföringstyp) som ska användas. Då t.ex Robofon skickas till en larmcentral så är det en 8-ställig Robofon-kod som ska användas, när SIA skickas så är det två händelsebokstäver (t.ex. BA = Burglary Alarm), medan ett mail kan innehålla mer utförlig information. Vitsen är ändå att oavsett vilken överföringsväg som används och vilken typ av protkoll som sänds, så är händelsetypen som refereras till densamma.

Här skapas händelsen. VAD är det som ska hända när systemet ändrar tillstånd (t.ex. via en ingång som sluts)? Ska vi aktivera en uppringningslista? Ska en utgång aktiveras? En variabel kanske ska ändra värde, eller kanske t.om att vi ska aktivera en annan händelselista (action list)?

Slutligen är den vanligaste användningen för larmsändaren att ingångar aktiveras eller ändrar värde och att detta genererar en händelse. Detta sker genom att ingången byter "fönster" - eller spänningsintervall. Ett visst fönster kanske innebär att det definierats som LARM - vilket triggar en 'Action List' (4) - vilken kanske säger att vi ska starta en uppringningslista (2) med ett antal mottagare (1). Händelsetypen är t.ex. att en temperaturgivare utlöst lågtemperaturlarm (3) vilket avgör vilka larmkoder eller texter som når slutmottagarna.

# *3.3 Synkronicering*

När en förändring är gjord på servern innebär det att konfigurationen på kortet och den aktuella konfigurationen inte är synkronicerade. För att föra över de senaste inställningarna, tryck på "Request sync" så kommer ROC- kortet att synkronicera nästa gång de etablerar kontakt med servern. Detta sker oavsett vilken väg som länken mot servern tar (nätverk, telefonlinje eller GSM/GPRS).

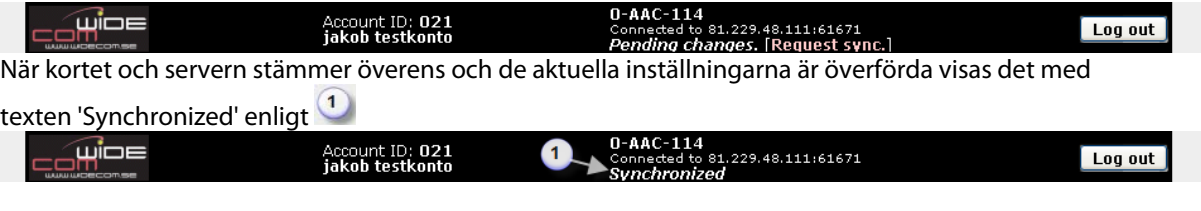

(2010-01-22)

# *3.4 Hjälpfunktion*

Det finns en inbyggd hjälpfunktion på websidorna för att snabbt kunna få fram relevant information för varje fält. För mer omfattande information om respektive fält hänvisas till manualen, men oftast går det att lösa enbart med den inbyggda hjälpen.

För att aktivera hjälpen förs muspekaren över respektive rubrik, vilket gör att den blå hjälprutan dyker upp.

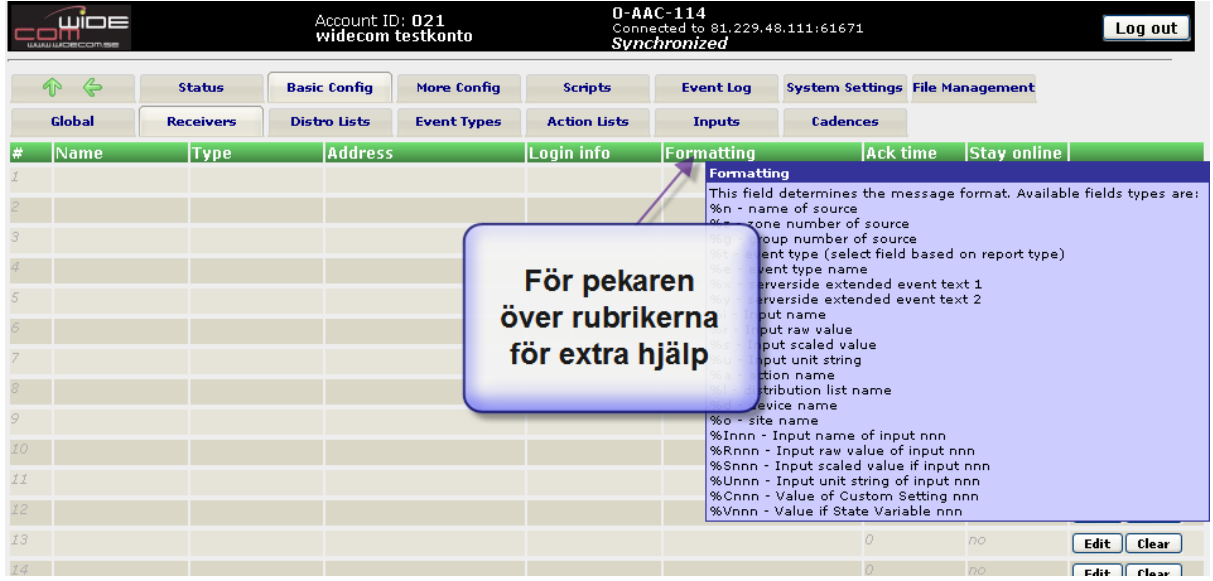

(2010-01-22)

# *3.5 Basic Configuration*

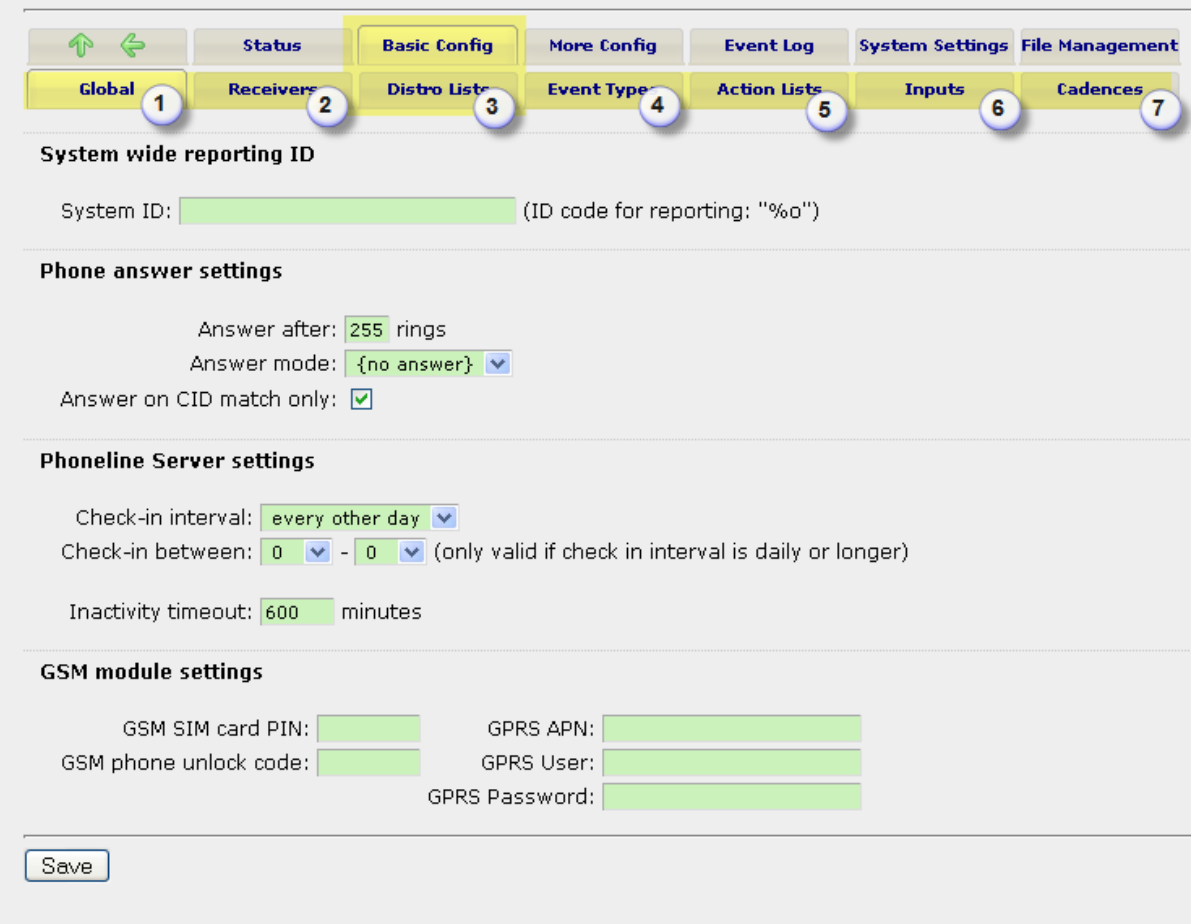

Menysystemet är uppbyggt med en huvudmeny överst och eventuella undermenyer på tabbar på en nivå nedanför.

De flesta funktioner som används för att konfigurera upp ett system finns samlade under 'Basic config'. Här finns alla inställningar för att konfigurera upp en grundläggande funktion för att t.ex. programmera en slutande/brytande ingång som ska ringa iväg ett larm till en slutmottagare - utan att behöva gå igenom de lite mer avancerade inställningarna med tidräknare, scheman, fjärrstyrningar, m.m.

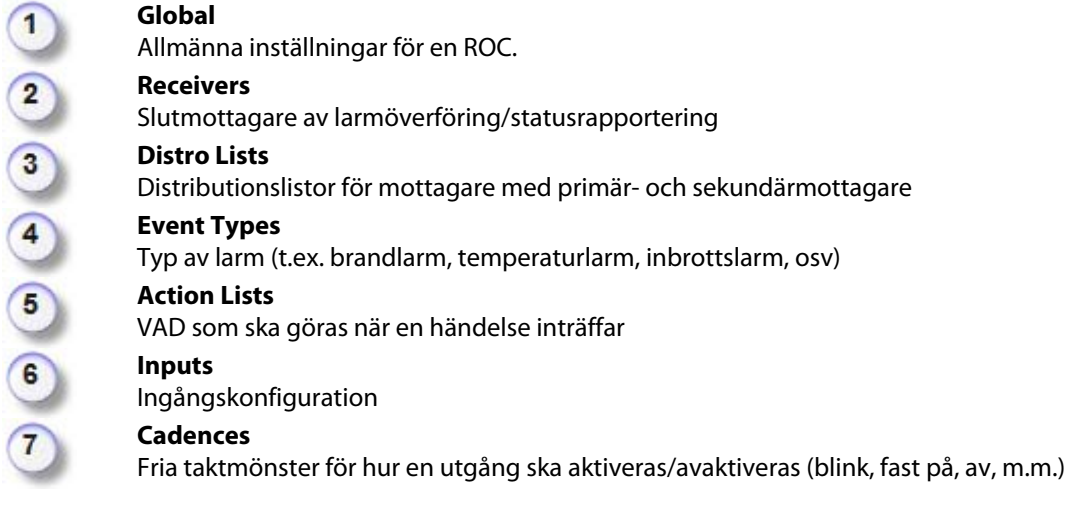

#### **WideCom ROC – Installationsguide**  (2010-01-22)

### **3.5.1 Global**

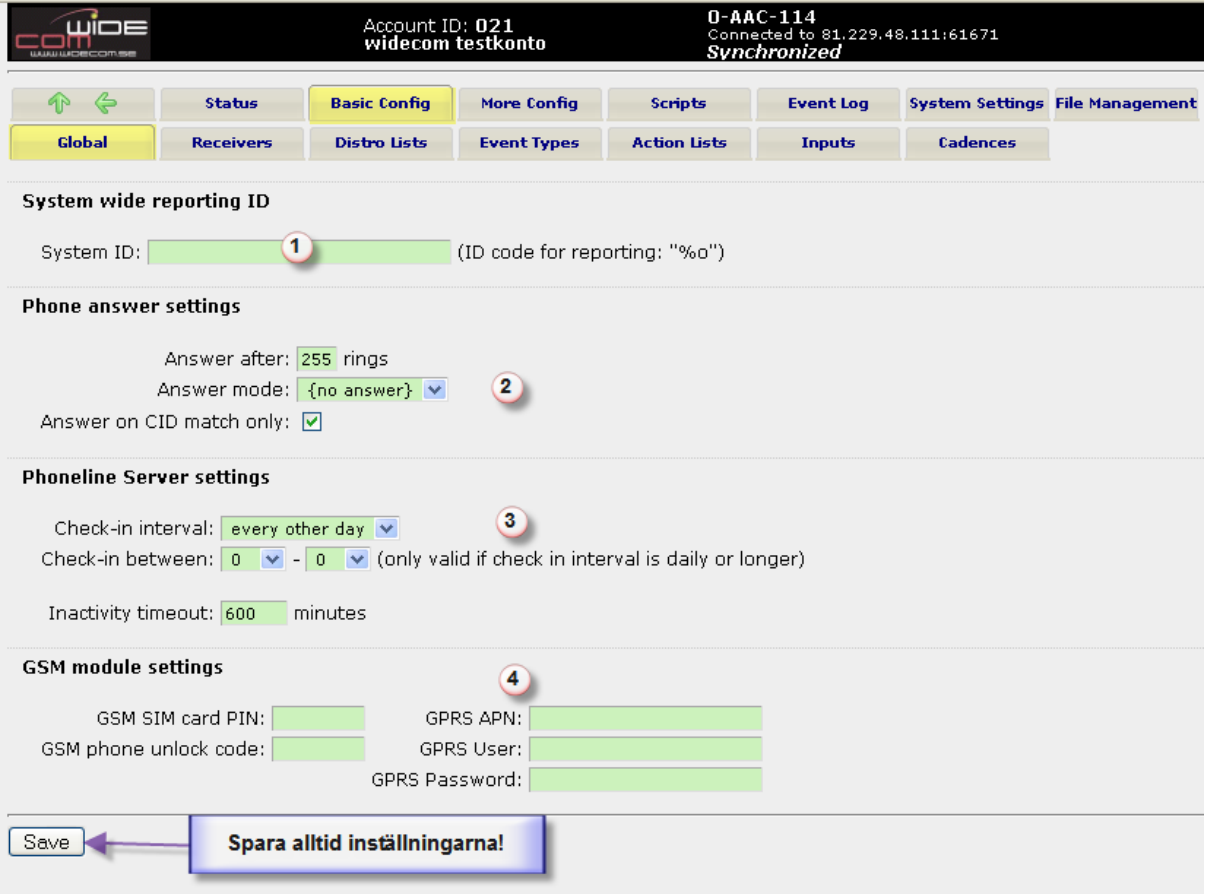

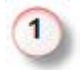

#### **System wide reporting ID**

Den här platsen används för att ge objektet en ID-kod som kan nyttjas för protokoll där kortet har en gemensam avsändaradress. T.ex. används detta i SIA och ContactID och kan även nyttjas för protokoll som Robofon/P100/LA100 m.m.

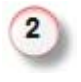

#### **Phone answer settings**

Anger om och när en enhet ska svara på inkommande ringsignal. Om bocken för 'Answer on CID match only' är ikryssad kommer enheten endast svara om det finns ett motsvarande nummer i listan av användare (förutsatt att nummerpresentationsfunktionen är aktiv på telefonlinjen)

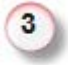

#### **Phoneline Server settings**

Definierar hur ofta en enhet ska höra av sig till servern för att se om det finns uppdateringar av mjukvara eller konfiguration som den behöver synkronicera. Den meddelar även status på ingångarna.

Det finns även möjlighet att ställa mellan vilka tider en controller ska ringa för att kunna anpassa så att den hör av sig när det är låg risk för att använda linjen när den skulle behövas för annan kommunikation

Intervallet för inaktiviet anger hur lång tid som ska räknas som ett 'Alive-test'-intervall mot servern. Om inte controllern rapporterar in att den har kontakt inom det intervallet anser servern att den tappat kontakten med kortet och ett varningsmeddelandet kan gå ut till berörd person.

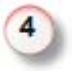

#### **GSM module settings**

Inställningarna berörs enbart om en GSM-modul finns ansluten och då ska SIM-kortets PIN-kod in här. Aktuella inställningar för ett eventuellt GPRS-abonnemang förs in här också.

(2010-01-22)

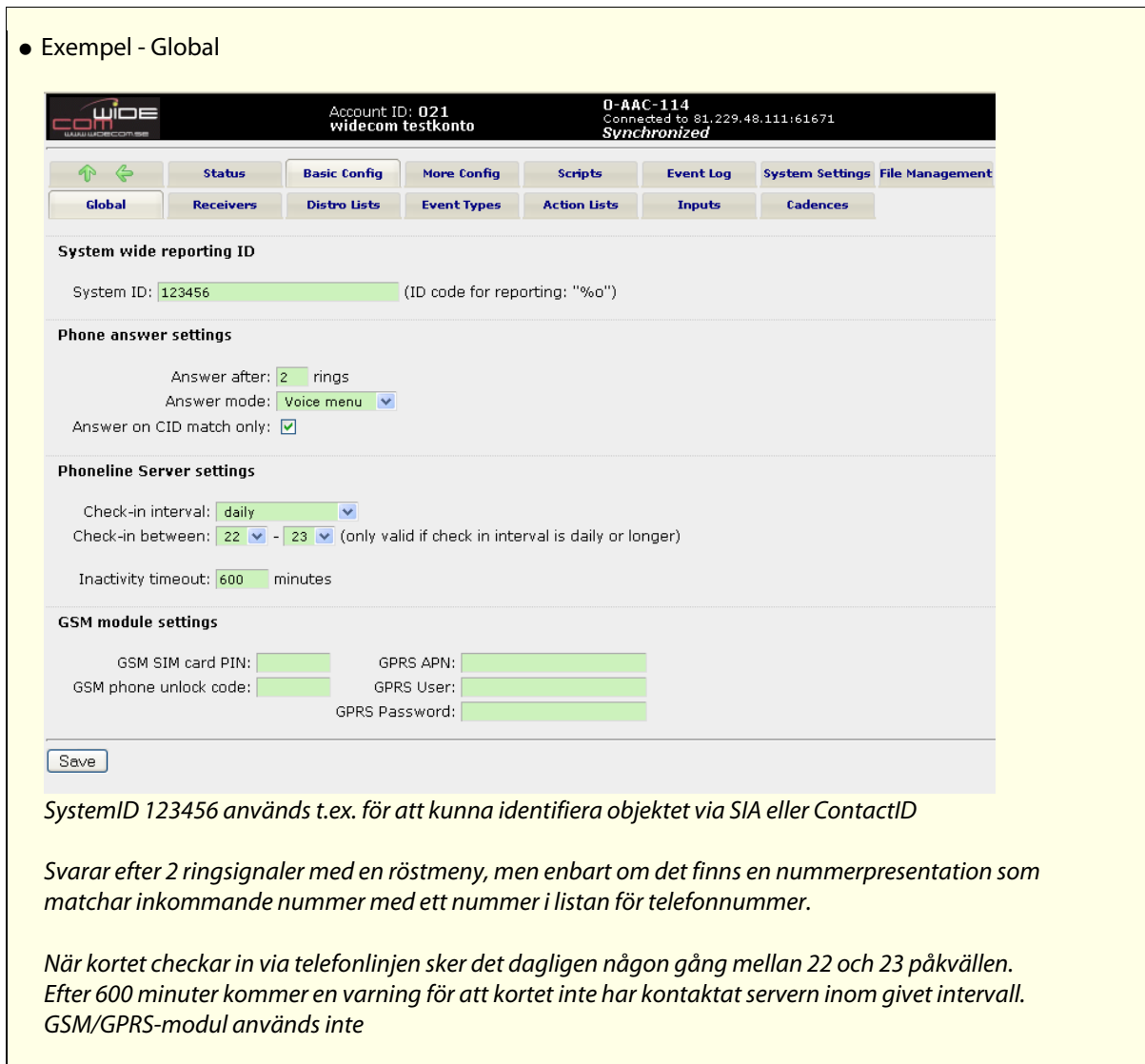

(2010-01-22)

## **3.5.2 Receivers**

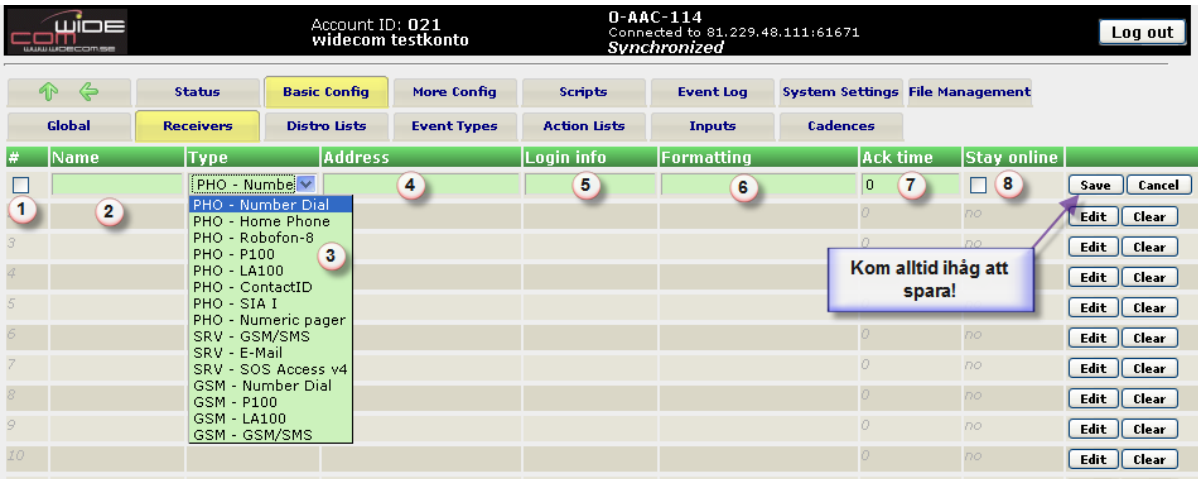

Ett kort tillåter definiering av upp till 32 olika mottagare som kan ta emot en händelserapport. Format som stöds för att skicka meddelanden är t.ex. SIA, ContactID, Robofon, P100, LA100, Nummerslagning, Personsökare (numerisk), SMS, mail och SOSAccess v4. Rapportering kan ske via nätverk, GSM eller vanlig telefonlinje.

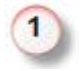

#### **Aktiv post (Enable)**

Rutan måste vara ikryssad för att den aktuella mottagaren ska vara aktiv och kunna användas i eventuella distributionslistor och annat.

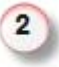

3

#### **Namn (Name)**

Valfri text för att lättare känna igen vilken mottagare som ska få ett meddelande. Max 16 tecken (namnet återfinns enbart på servern)

#### **Mottagartyp (Type)**

Mottagartyperna definierar en kombination av rapporteringsformat och överföringsväg. Det finns tre vägar för att överföra händelserapporter; nätverk, GSM och telefonlinje. Det finns även flera olika format som kan användas beroende på vilka mottagarformat som finns tillgängliga för slutmottagaren.

#### **PHO - Number Dial (Nummerslagning)**

Pulsar ut ett kodad nummer över telefonlinjen. Kan t.ex. användas för AXE-funktioner som vidarekoppling av telefonlinje. **PHO - Home Phone (Hemtelefon)**

Ringer upp en telefon eller mobiltelefon via telefonlinje och lämnar ett talat meddelande (alternativt pip om inga talade meddelanden finns lagrade på minneskortet) - \* mer info: se Appendix A **PHO - Robofon-8** 8-ställig Robofonkod via telefonlinje (standardformat för Robofon) **PHO - P100**  Rapporterar P100 via telefonlinje **PHO - LA100** Rapporterar LA100 via telefonlinje **PHO - ContactID** Rapporterar ContactID, 16 tecken via telefonlinje **PHO - SIA I** Rapporterar SIA I (block: objektsID, händelsetyp, grupp och zon) via telefonlinje **PHO - Numeric pager (Minicall Numeric)**  Rapporterar DTMF till en numerisk personsökare via telefonlinje **SRV - GSM/SMS**

Skickar SMS via servern (väljer den snabbaste vägen för att ansluta mot servern för att skicka iväg SMS) **SRV - E-mail**

Skickar e-post via servern (väljer den snabbaste vägen för att ansluta mot servern för att skicka iväg e-post) **SRV - SOS Access v4** 

Skickar SOS Access v4 (XML) via servern

### **GSM - Number Dial**

Nummerslagning via ansluten GSM-modul **GSM - P100**

Skickar P100 via ansluten GSM-modul **GSM - LA100**

(2010-01-22)

Skickar LA100 via ansluten GSM-modul **GSM - GSM/SMS** Skickar SMS via ansluten GSM-modul

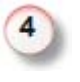

**Adress (Address)** 

Fältet definierar sådana saker som telefonnummer, IP-adress eller e-postadress - vilket är mottagarens slutadress.

#### **Inloggningsinformation (Login info)**

Det här fältet används enbart i samband med SOS Access v4 och är nödvändig information för att identifiera systemet hos larmcentralen.

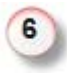

#### **Formattering (Formatting)**

Meddelandeformattering används för att definiera hur meddelandet ska se ut när det når slutmottagaren. Speciella formatteringskommandon används i fältet för att definiera hur controllerns rapporteringsmotor ska översätta en händelse så att mottagaren förstår vad som kommer in. Ett typiskt fall är att serviceteknikern skriver ett prefix som identifierar objektet följt av ett eller flera fält som identifierar händelsetyp och vad som orsakat händelsen.

Till exempel: En formatteringssträng '1234%2t%3z' kommer att formattera händelsen med 1234 följt av 2 tecken händlsetyp (%2t) och sedan följt av 3 tecken områdesnummer (%3z)

Formatteringskommandon:

- **%n namn på orsaksplats**
- **%z zonnummer för orsaktsplats**
- **%g gruppnummer för orsaksplats**
- **%t händelsetyp (välj fält från 'Event Types' baserat på överföringsformat)**
- **%e händelsetypsnamn**

**%x - utökat textfält 1 (finns enbart på servern och kan alltså bara användas för meddelanden som går via servern)** 

**%y - utökat textfält 2 (finns enbart på server och kan alltså bara användas för mededelanden som går via servern)** 

- **%i ingångsnamn**
- **%r ingångens råvärde**
- **%s ingångens översatta värde**
- **%u ingångens enhetssträng**
- **%a actionnamn (händelsenamn)**
- **%l distributionslistans namn**

**%d - enhetsnamn (device name)** 

**%o - objektsnamn** 

**%Innn - Ingångsnamn för ingång nnn %Rnnn - Ingångsvärde (råvärde) för inång nnn %Snnn - Ingång nnn - översatt värde %Unnn - Ingång nnn - enhetssträng**  (nnn = resursnamn därifrån värde hämtas, anges decimalt, 001-168)

Varje fältidentifierare kan kompletteras med ytterligare formatteringsinformation: **%2z : lägger till mellanslag för zonnumret till minst 2 tecken %03g : lägger på nollor till gruppnumret till minst 3 siffror %.5e : trunkerar händelsenamnet om det är längre än 5 tecken %6.6d : lägg på mellanslag eller trunkera enhetsnamnet så att det alltid är 6 tecken %04R012 : lägg till nollor för råvärdet från ingång 12 för att visa som 4 siffror** 

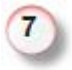

#### **Kvitteringstid (Ack timeout)**

Definierar det antal minuter en controller ska vänta på att få en manuell händelsekvittering innan uppringningen fortsätter i händelsekedjan

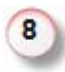

#### **Håll linjen (Stay online**)

Funktionen säger till controllern att hålla telefonlinjen öppen efter en färdig rapportering av en larmhändelse

(2010-01-22)

# Exempel - Receivers

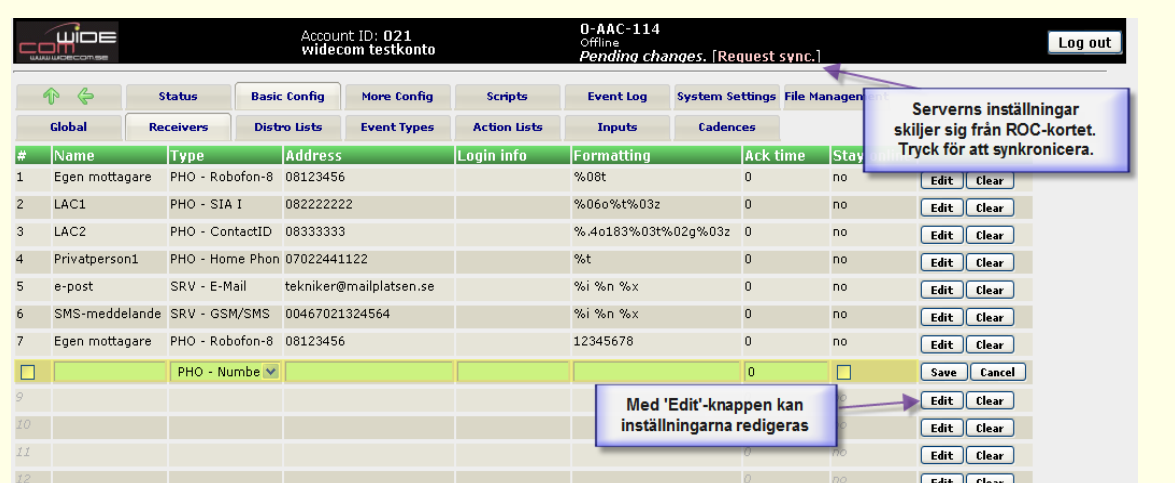

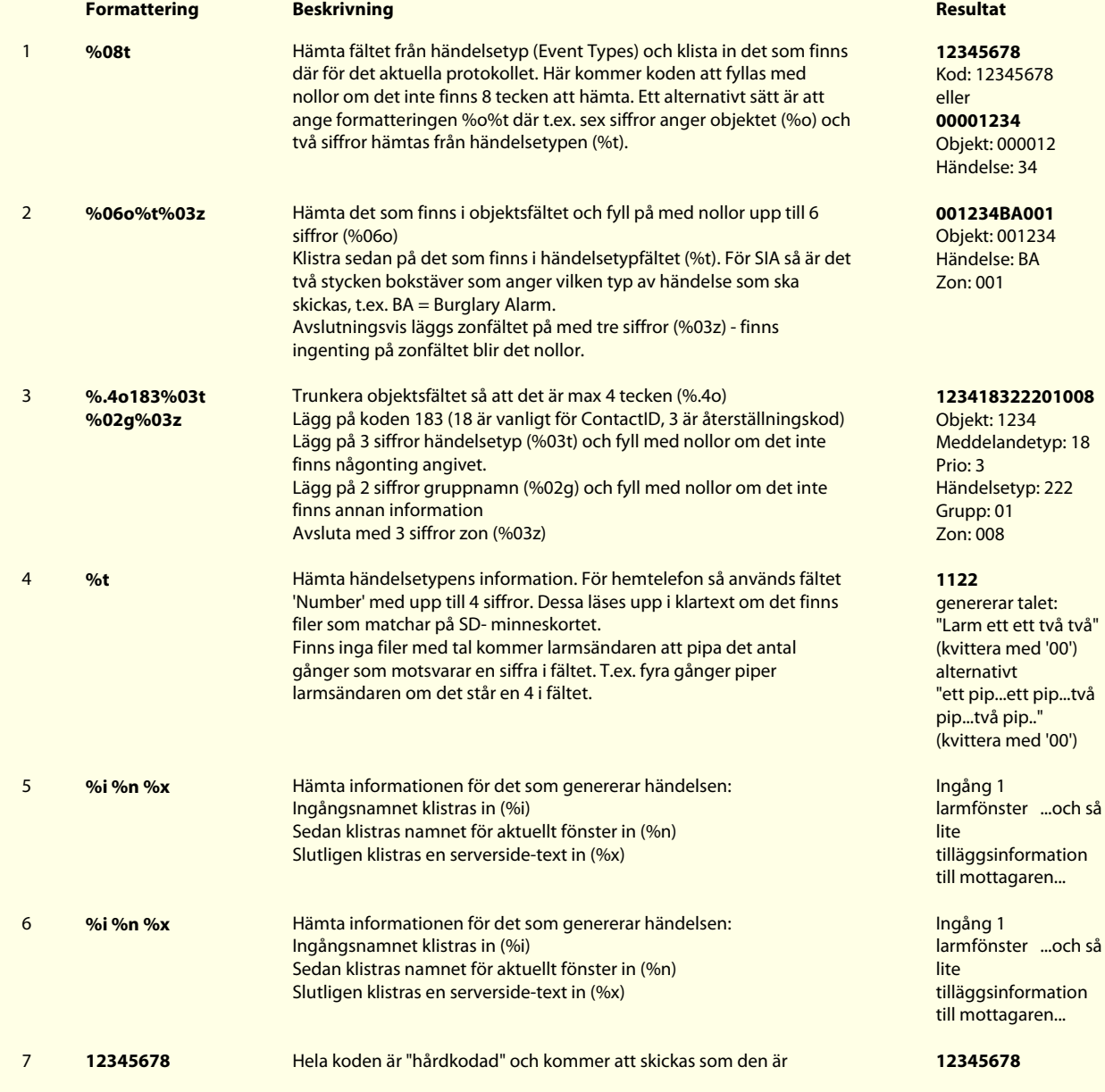

(2010-01-22)

# **3.5.3 Distro Lists**

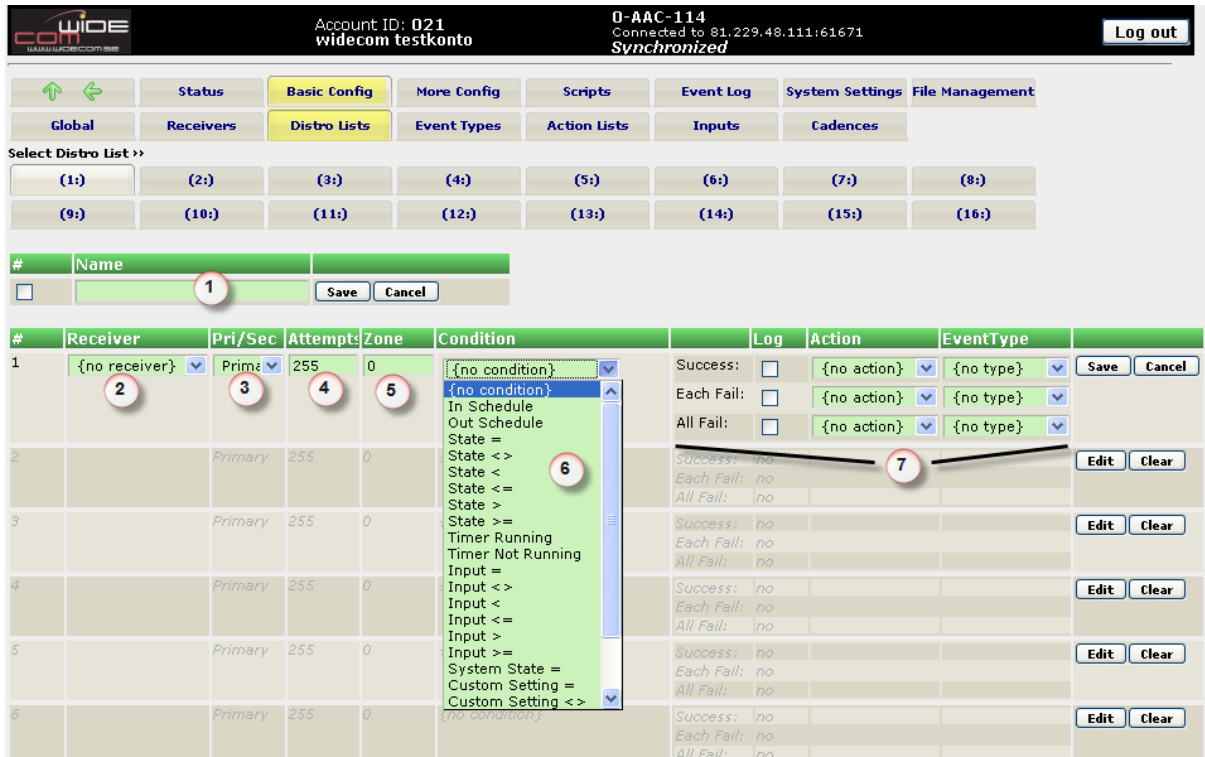

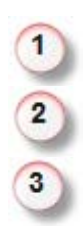

#### **Namn (Name)**

Namn på den aktuella distributionslistan

#### **Mottagare (Receiver)**

Här listas automatiskt de mottagare som är upplagda i mottagarlistan (Receivers)

#### **Primär/Sekundär (Pri/Sec)**

Anger om uppringningen ska ske primärt eller sekundärt. Primära nummer kommer controllern alltid skicka till och sekundärnummer skickas först om ett ovanförvarande primärnummer (eller en kedja med ett primär och x antal sekundärnummer) misslyckas (får ingen kvittens) Fältet för antal försök gäller enbart för primärnummer. Sekundärnummer följer alltid mer i samma 'grupp'

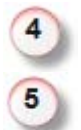

#### **Antal försök (Attempts)**

Anger hur många försök som uppringaren ska försöka innan den "ger upp" larmet.

#### **Zon (Zone)**

Misslyckade försök att rapportera händelser kan konfigureras att generera händelser (actions). När en sådan händelse i sin tur aktiverar en distributionslista används zonnumret för händelserapportering av misslyckade försök.

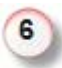

#### **Villkor (Condition)**

En distributionslista kan baseras på villkor för att aktivera eller hoppa över vissa eller alla uppringningar baserat på ett systemtillstånd eller ett variabelvärde. Till exempel, om en applikation kräver sändning av fel/larm-rapporter till en servicepersonal som följer ett särskilt schema, kan de berörda jourpersonerna sätta upp en distributionslista som skickar till olika personer beroende på tid eller veckodag. Villkor kan vara variabler, ingångsvärden, systemtillstånd eller om en tidräknare är på eller av.

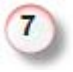

**Lyckad/Misslyckad uppringning** eller "Tappad händelse" (Success, Each fail, All fail) Här går det att både logga och få en händelse aktiverad baserad på om en uppringning lyckades, misslyckades eller om sista försöket också misslyckades. Varje alternativ kan både loggas separat och trigga en händelse indiviuellt.

> **© WideCom AB** | www.widecom.se Sidan **20** av **32**

(2010-01-22)

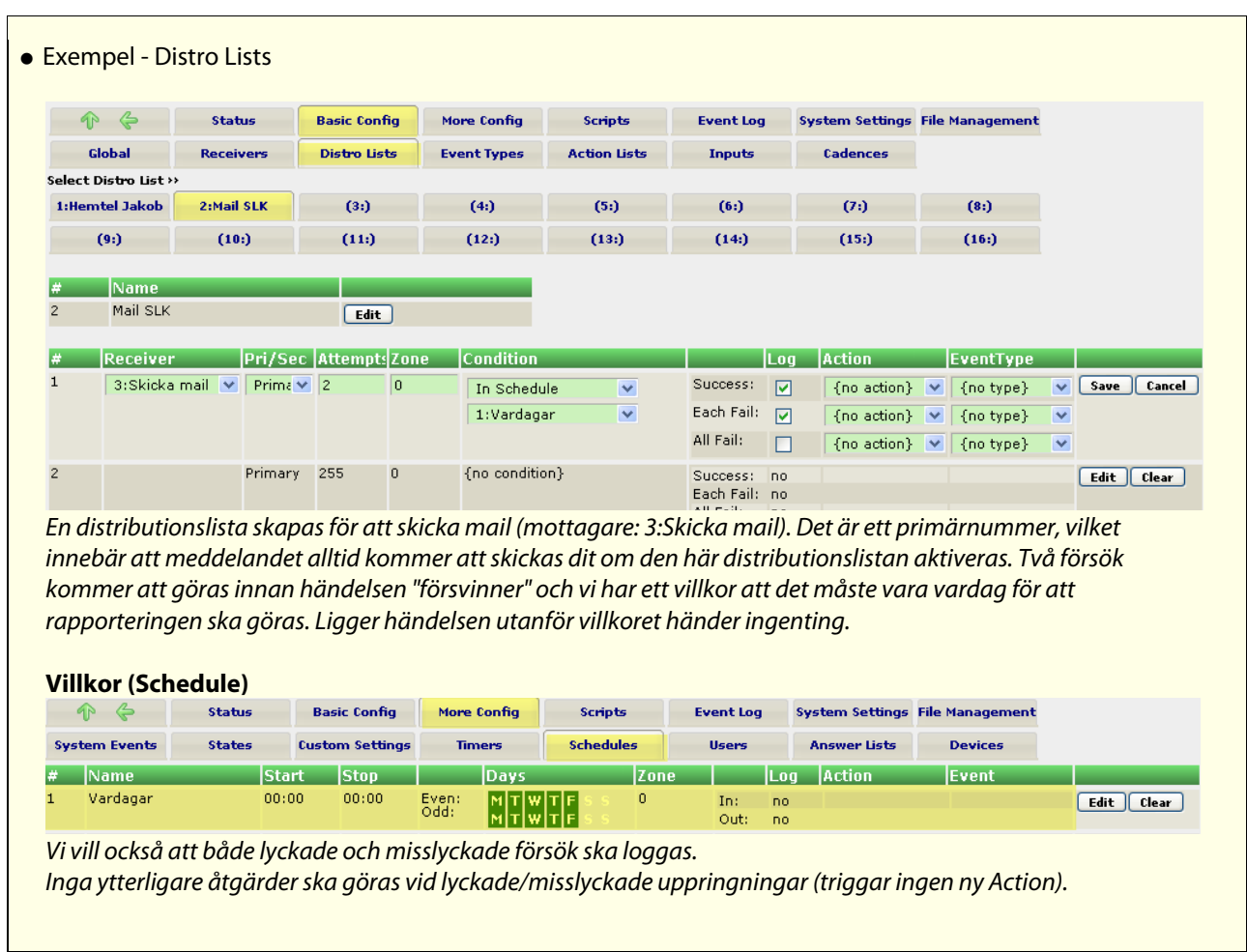

(2010-01-22)

# **3.5.4 Event Types**

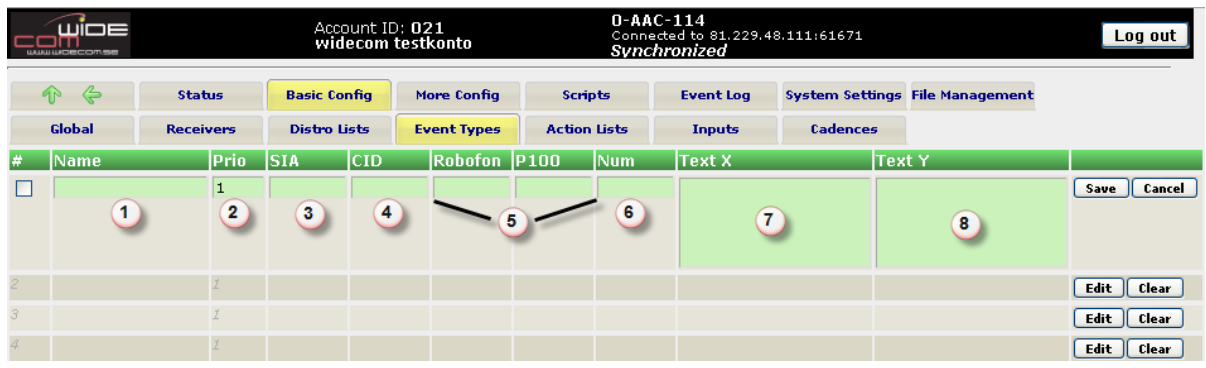

Dessa fält hämtas från formatteringen om t.ex. %t används. Läs mer om formattering av händelser under 'Receivers'

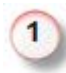

#### **Namnfält (Name)**

Ge varje händelsetyp ett namn, t.ex. "Brandlarm", "Rökdetektor 1", "Hög vattennivå" för att lätt kunna identifiera varje händelsetyp. Det här är det namn som identifierar vilken typ av händelse som aktiveras på andra platser i konfigureringen. Vilken kod som sedan skickas beror på vilken protkolltyp som används (vem som är slutmottagare)

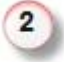

#### **Prioritet (Prio)**

Vilken prioritet har den här händelsen i förhållande till andra. Detta påverkar sändordningen när det finns flera händelser på kö för att skickas iväg. Lägre nummer innebär en högre prioritet och således är 1 högsta prioritet

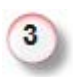

#### **SIA Händelse (SIA)**

Definiera de två händesebokstäver som karaktäriserar den händesetyp som motsvaras av SIAprotokollet. Exempel är BA (burglary alarm), FT (fire trouble), etc. Larmcentralen förser användaren med de aktuella händelsebokstäver som gäller för de händelser som ska anslutas.

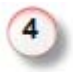

#### **ContactID (CID)**

Definiera upp den händelsetyp som är kopplad till ContactID. Händelsetyperna är defnierade och kan erhållas från larmcentralen som ska ta emot händelserna. Tre siffror ska anges, där t.ex. 130 = Inbrott,  $110 =$  Brand, m.fl

Händelsetyperna kan definieras olika även om de oftast följer en given standard

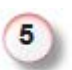

#### **Robofon/P100**

Upp till 8 siffror anges här. Antingen kan hela koden skrivas in, eller också de siffror som ska klistras in via händelseformatet (se mer på Formattering under 'Receivers')

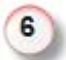

#### **Numeriskt fält (Num)**

Används för numerisk Minicall och om ett samtal rings iväg till en telefon (via fasta nätet eller till en mobiltelefon). Om det finns ljudfiler på minneskortet som motsvarar respektive siffra så läses dessa upp och saknas ljudfilerna så kommer det att vara det antal pip som siffran anger som tutar i högtalaren på telefonen som ringts upp. Upp till 4 siffror kan anges.

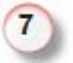

#### **Serverside text 1 (Text x)**

Den här texten ligger helt på servern, så den går inte att användas för protokoll som skickas direkt från ett system. Det kan vara fria texter som kan skickar med ett SMS som går via servern eller som ett e-postmeddelande.

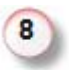

#### **Serverside text 2 (Text y)**

Den här texten ligger helt på servern, så den går inte att användas för protokoll som skickas direkt från ett system. Det kan vara fria texter som kan skickar med ett SMS som går via servern eller som ett e-postmeddelande.

(2010-01-22)

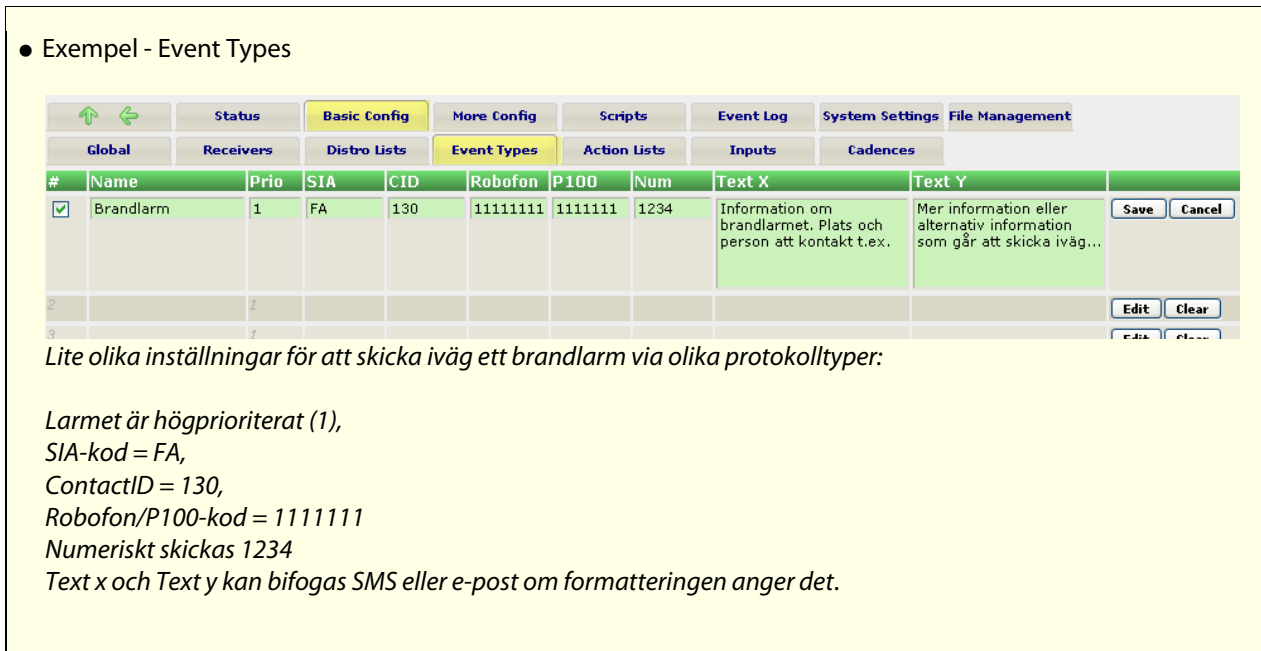

(2010-01-22)

# **3.5.5 Action Lists**

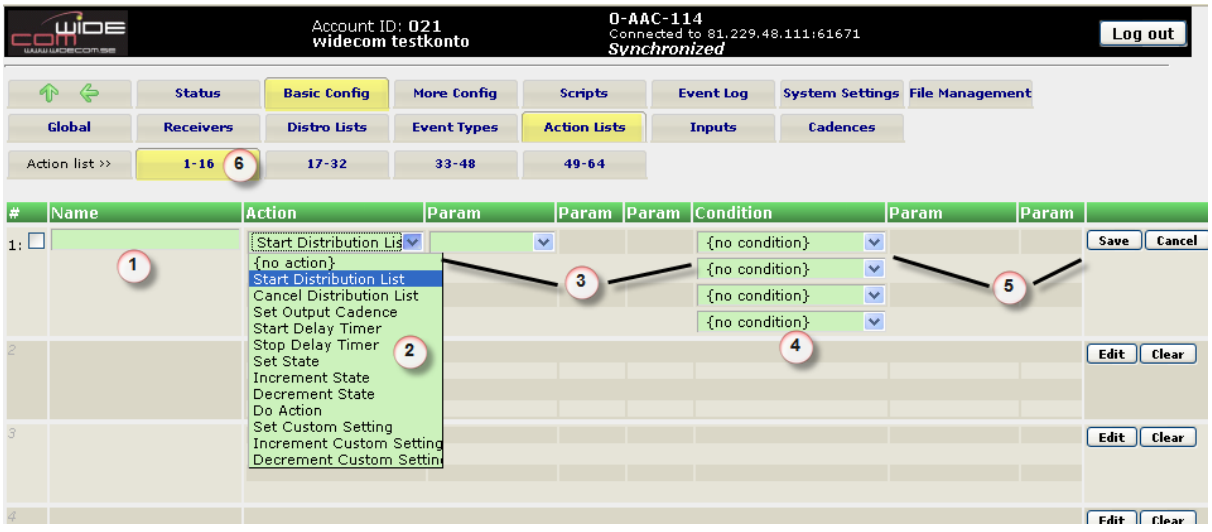

Det är här allting händer. En action är det som gör att en åtgärd görs. En actionlista är upp till fyra händelser som baseras på att någonting har ändrats i systemet. Till exempel så kan en ingång konfigureras för att aktivera en actionlista så fort den når ett förutbestämt spänningströskel. Varje aktiverad actionlista kan specificera upp till 4 separata händelser som reaktion på spänningsnivån. Det kan vara t.ex. att ringa iväg händelser, sätta en utgång eller starta en tidräknare. Dessutom kan villkor bestämma om åtgärden ska göras eller inte.

Med hjälp av actionlistor med flera händelser, villkorsbaserad styrning och rekursivitet (länka till nya händelselistor) så går det att skapa väldigt komplexa funktioner enbart med konfigurationen. Skulle det ändå behövas ytterligare anpassning finns hela scriptspråket att tillgå.

#### **Namn (Name)**

Här definieras ett namn på den händelsekedja som kan startas när ett tillstånd triggar igång detta

#### **Action**

Fältet används för att bestämma vilken eller vilka händelser som ska utföras. Det kan vara att Starta en distributionslista (Start Distribution List) Stoppa en distributionslista (Cancel Distribution List) Aktivera eller avaktivera en utgång (Set Output Cadence) Starta en tidräknare (Start Timer) anges i sekunder Stoppa en tidräknare (Stop Timer) Sätta en variabel (Set State) Öka/minska ett variabelvärde (Increment/Decrement State) Starta en ny händelsekedja/actionlist (Do Action)

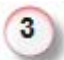

#### **Parametrar**

För varje action så kan det följa ett antal parametrar som vidare bestämmer funktionaliteten. För vissa kräver det att det finns parametrar redan definierade för att du ska kunna välja rätt alternativ. T.ex. om du startar en timer behöver du också definiera upp en timer (under 'More Config') och sedan ange hur många sekunder som tidräknaren ska vara aktiv innan en händelse inträffar.

För att sätta ett utgångsmönster på en utgång behöver det givetvis finnas något utgångsmönster fördefinierat. Det kan vara av/på eller något helt egendefinierat blinkmönster.

OBS! Det finns en gräns på 4 nivåer för en action att trigga sig själv (nästlade händelser)

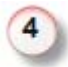

#### **Villkor (Condition)**

Actionlist-händelser, liksom distributionslistor kan konfigureras för att köra villkorsbaserat. Villkoren kan vara Scheman (Schedules) - veckodag, tid Variabler (States) - < > = != ett värde Tidräknare (Timers) - körs en räknare eller inte? Ingångsvärden (Inputs) - < > = != en ingångsnivå Systemtillstånd (System States) - finns nätspänning, batterinivå, m.m.

(2010-01-22)

# **Parametrar**

Dessa parametrar beror av vilket villkor som används. T.ex. vilken ingång är det som ska mätas och vilket värde är det som gäller.

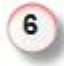

5

## **Actionlistor 1-64**

För att få en överskådlighet är actionlistorna uppdelade i grupper om 16 st. Det finns fyra flikar om vardera 16 vilket ger totalt 64 actionlistor.

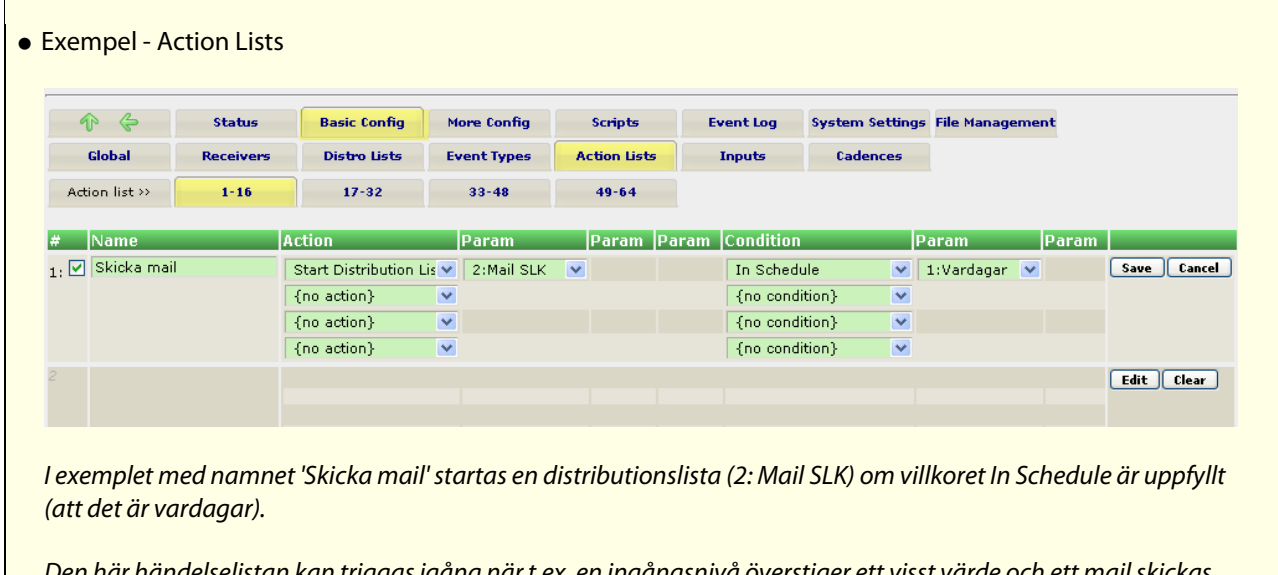

Den här händelselistan kan triggas igång när t.ex. en ingångsnivå överstiger ett visst värde och ett mail skickas då iväg.

(2010-01-22)

## **3.5.6 Inputs**

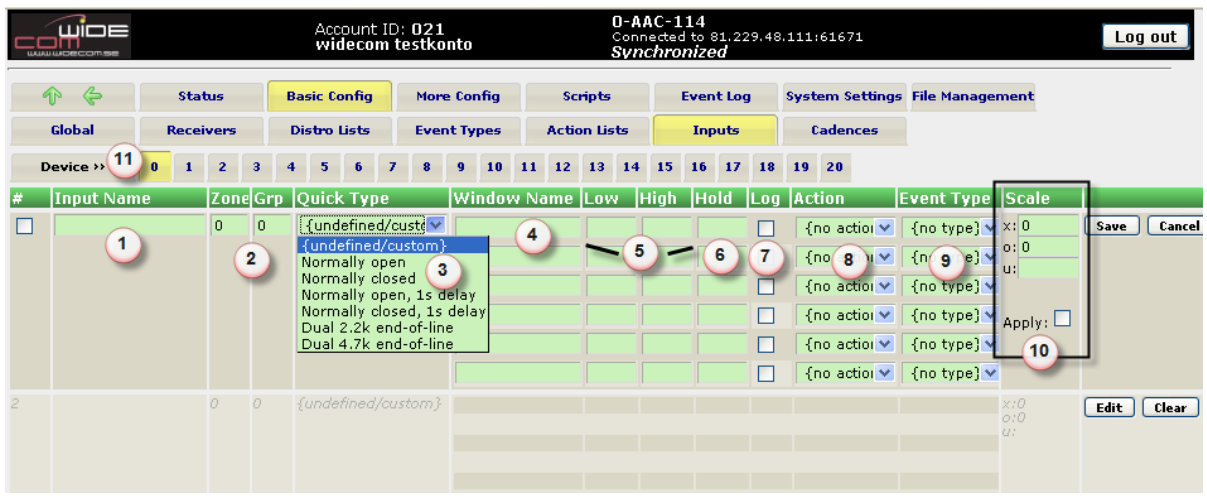

Ingångar är den vanligaste källan för händelser i en ROC. Ingångar används för att övervaka givare av olika slag och generera händelser när dessa givare indikerar att det är utanför sina normala gränser. Processen för att konfigurera givare kräver en förståelse för givarens utgångskoppling. Till exempel, givare som mäter en fysikalisk parameter som t.ex. temperatur, ger en elektrisk signal som motsvarar en parameter som ska mätas. Därför behöver givarens utgångsvärde vara kompatibelt med ROC:ens ingångar eller anpassas för att det ska bli kompatibelt.

Ingångar på en ROC är designade för att acceptera ingångsvärden mellan 0 och 5 volt. Eftersom A/D-upplösningen är 10 bitar, räknas varje steg med 5mV från givaren. En givares utgångsnivåer måste vara inom dessa gränser. Händelser skapas när en servicetekniker definierar tröskelvärden för en ingång och den spänning som är gräns för att passera gränsen och "byta fönster".

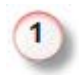

#### **Namn (Name)**

Ge ingången ett namn som beskriver vad som finns inkopplat på ingången. Namnet kan användas i formatteringen (%i eller %Innn).

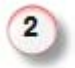

#### **Zon och Grupp (Zon/Grp)**

Rapporteringszon och grupp används för händelserapportering till slutmottagaren

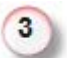

#### **Snabbinställningar för ingången (Quick Type)**

Dessa används för att snabbt kunna konfigurera upp standardvärden för spänningsnivåer för vanliga typer av anslutningsgivare. Vanliga ingångstyper är NO (Normally Open) = Slutande ingång - Normalt öppen NC (Normally Closed) = Brytande ingång - Normalt sluten NO, 1s (Normally Open med 1 sekunds fördröjning) NC, 1s (Normally Closed med 1 sekunds fördröjning) Dual 2k2 är en balanserad ingång med motståndsvärden på 2,2 kOhm Dual 4k7 är en balanserad ingång med motståndsvärden på 4,7 kOhm

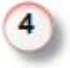

#### **Fönsternamn (Window Name)**

Varje ingångsfönster har ett egen namn som kan användas för rapportering till slutmottagaren. Om namet ska vara med i formatteringen heter den %n. Vanliga nivånamn är för normaltillstånd, larm, sabotage, m.m.

(2010-01-22)

#### **Lägsta/högsta värde (Low/High)**

Dessa nivåer definierar upp inom vilket intervall som fönstret är. Anges i millivolt. Tröskelvärdena bör även överlappa varandra något för att få en hysteres (ett visst nivåglapp för att inte nivån ska ligga i en 'gråzon').

Exempelnivåer för en slutande ingång (NO)

Normal lägsta = 500 mV, högsta = 5115 mV Larm lägsta = 0 mV, högsta = 600 mV

Eftersom kortet försörjs internt med spänning ligger en "normal" nivå på 5115mV när ingenting är inkopplat (kalibrerat till ca 4920mV)

Om ingången "sluts" med en bygel mellan GND och IN1 går värdet ner till 0. Först då värdet överstiger 600mV byter ingången fönster och behöver sjunka ner till 500mV innan den på nytt ger ett larm. Det går även att ingångsfördröja så att värdet behöver befinna sig i fönstret under en viss tid för att det ska räknas som aktivt.

Värden för ingången går att sätta till helt egna värden så att det går att få en exakt mätvärdesgräns för larm med en specifik givare.

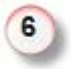

#### **Fördröjning (Hold)**

Här anges hur många millisekunder ett tillstånd behöver vara fast i ett fönster för att det ska räknas som aktivt. Sålänge som fördröjningen varar i ett fönster ligger nivån kvar i det senaste fönstret som var aktivt.

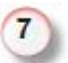

#### **Loggning (Log)**

Här kan varje eller valda fönster loggas i händelseloggen. För loggning krävs att kryssrutan är ibockad (aktiverad)

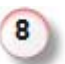

#### **Åtgärd (Action)**

Här finns den åtgärd som är kopplad till varje gång en ingångsnivå byter fönster. Händelsen aktiveras efter det att en eventuell fördröjning avslutats och spänningsnivån ligger kvar inom fönstrets trösklar

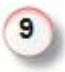

#### **Händelsetyp (Event Type)**

För varje fönster finns en händelsetyp kopplad. Detta kan vara larm för en ingång och i ett annat fönster återställning av larmet för denna ingång.

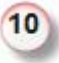

#### **Skalningsfunktion (Scale)**

x - multiplikator för spänningsnivån

- o offset för spänningsnivån
- u enhetsbeteckning (unit)

Dessa variabler används för att kunna presentera ingångsspäningen med ett värde som översätts till ett mätvärde i aktuell enhet. T.ex. 3412mV --> 24.5 m/s vindstyrka med avsedd givare.

Presentationen sker enligt: (Vin \* Multiplikator x) + Offset o

Enhetsbeteckningen är en fritext påmaximalt 6 tecken (t.ex. gr C, grader, lux, Volt, etc) och fungerar som suffix för det omräknade ingångsvärdet.

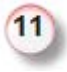

#### **Systemenhet (Device)**

Här går att välja vilken enhet i systemet som är aktuell att konfigurera. Device 0 = Controller (huvudkort)

(2010-01-22)

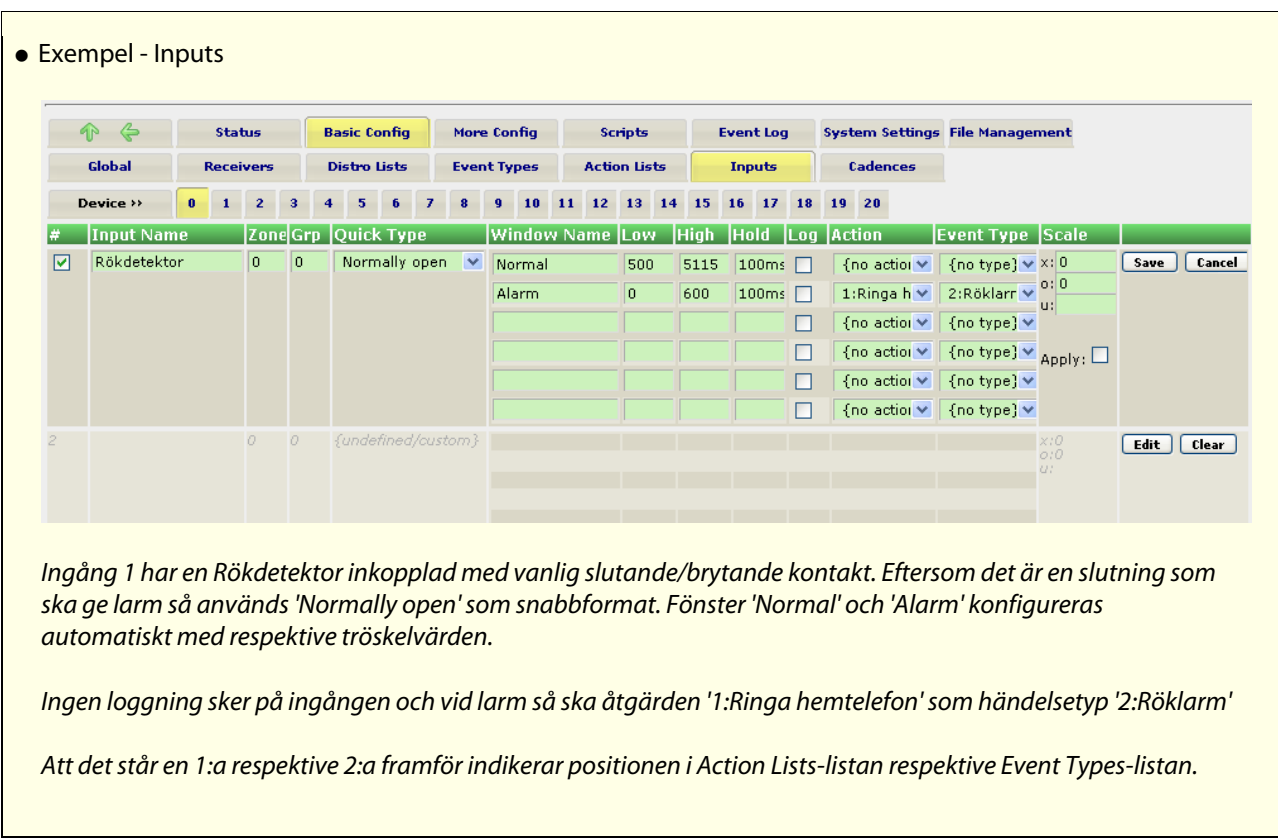

(2010-01-22)

# **3.5.7 Cadences**

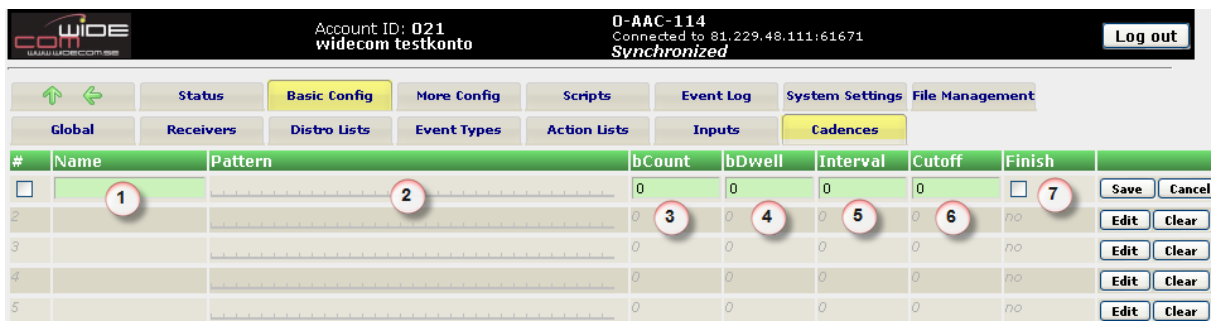

Utgångsmönster, eller "taktmönster" används i de fall aktivering av en utgång ska ske på något sätt. Det finns 16 st utgångsmönster som kan sättas till att spela på det sätt användaren önskar. Även på och av behöver definieras av utgångsmönster.

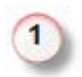

#### **Namn (Name)**

Ge utgångsmönstret ett namn (t.ex. av, på, snabb blink, långsam blink, 10 sek, osv...)

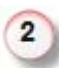

#### **Pattern**

Här skapas det mönster som används på utgången. Varje bit går att sätta på eller av och sedan går det att anpassa hur många bitar som ska användas, hur länge varje ska aktiveras, m.m. (se punkt 3-7)

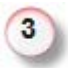

## **Biträknare (bCount)**

Här definieras hur många bitar som ska användas i det mönster som definierats. För en utgång som bara ska vara på räcker det t.ex. med att räkna en aktiv bit (och vice versa för en utgång som är av).

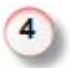

## **Hålltid (bDwell)**

Hur länge ska varje bit räknas (räknas i millisekunder).

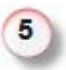

## **Intervall (Interval)**

Intervallet definierar det antal millisekunders paus som är mellan varje omgång taktmönster.

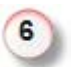

# **Totaltid (Cutoff)**

Definierar det antal sekunder som hela mönstret ska aktiveras innan det stängs av. Om en utgång t.ex. bara ska vara aktiv i 5 sekunder, skriv 5 i det här fältet.

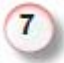

## **Spela färdigt (Finish)**

Om bocken är aktiverad kommer taktmönstret att spela helt färdigt till sista biten när tiden för aktiveringen är färdig. Utgången kommer att stanna i det läget som motsvarar sista biten i mönstret. Om bocken inte är aktiv kommer utgången att abrupt avstanna så fort tiden gått ut.

(2010-01-22)

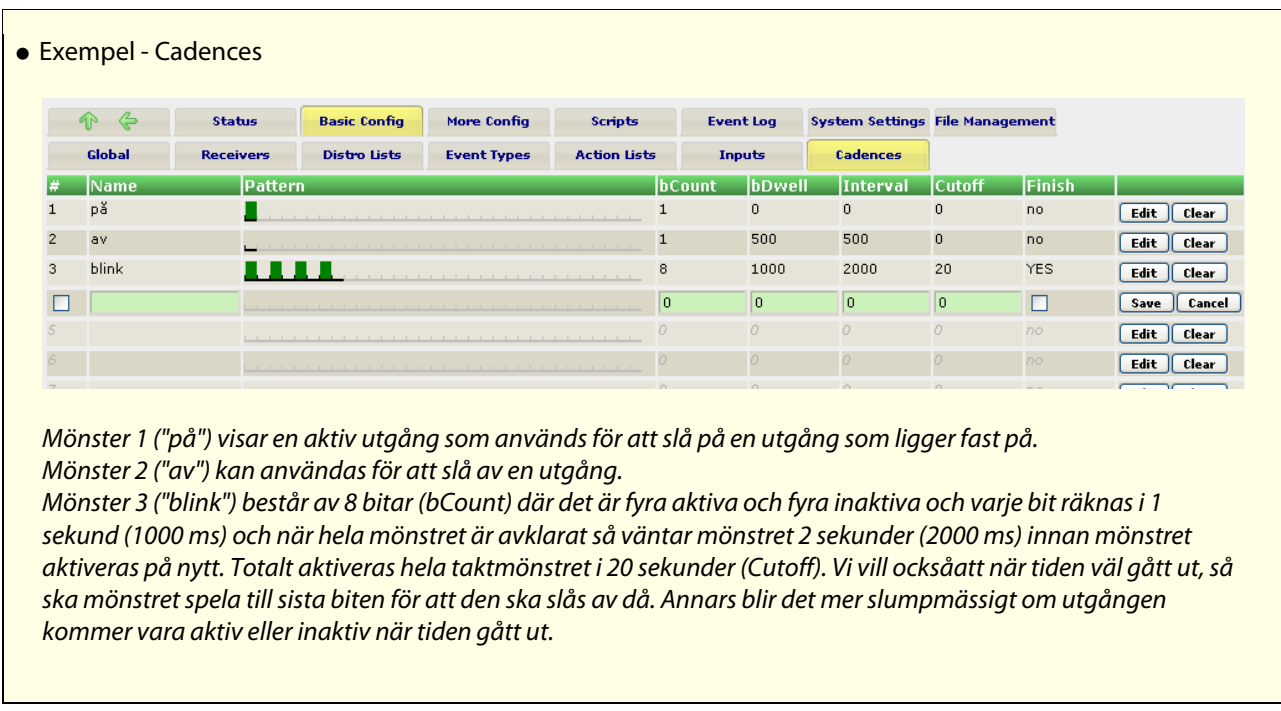

(2010-01-22)

# *3.6 Summering - Basic Configuration*

# **Följande scenario ska konfigureras.**

En slutning på en ingång ska generera ett larm som ska skickas till tre personer. Dessa personer är en jourgrupp och man ska ringa till person två och tre i ordning enbart om det inte kommer någon kvittens på larmet. Ingången är kopplad till en rökdetektor. Om ingen av dessa personer svarar ska det i sista hand gå till en larmcentral

## **1. Lägg upp mottagare 1-4**

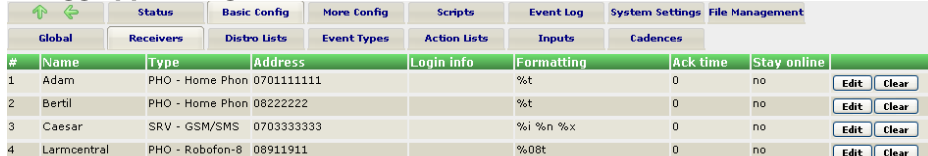

#### **2. Skapa en distributionslista** där personerna ingår.

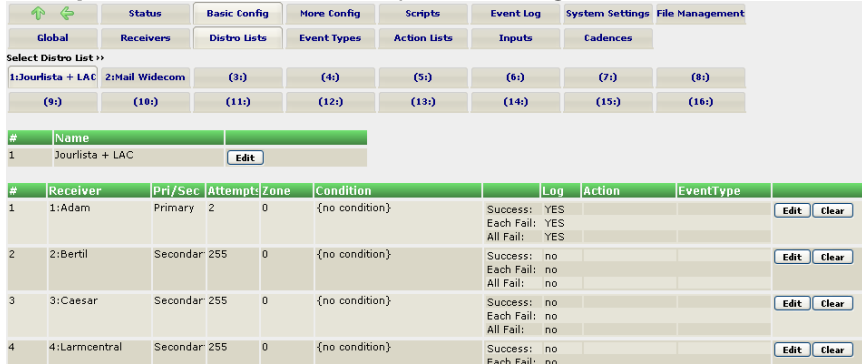

Bertil, Caesar och LAC ligger som sekundärmottagare vilket innebär att de ligger i samma uppringningsblock som Adam och då sker uppringningarna i tur och ordning.

#### **3. Lägg upp händelsetypen** för ett röklarm via detektorn (och eventuellt en återställning)

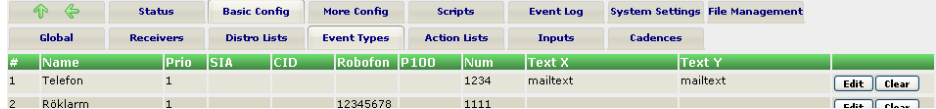

**4. Actionlistan** definierar vad som ska kunna reagera på att någonting händer i systemet. Vi ska starta en uppringningslista (Distributionslista)

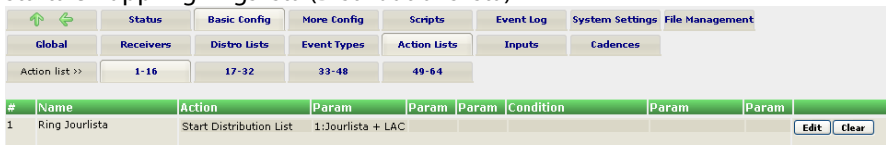

**5. Definiera slutligen upp larmnivåer** (ofaste via snabbinställningen Quick Type) för ingången så att vi vet när ett larm ska ringas iväg.

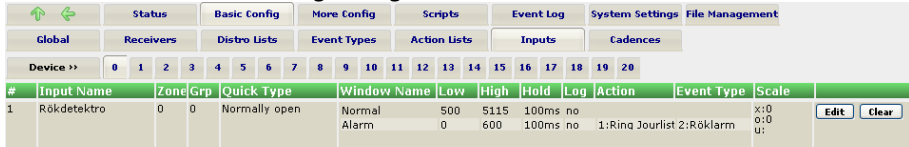

För nivån 'Alarm' så ska vi starta en action som ringer upp mottagarna i tur och ordning och händelsetypen för larmet är 'Röklarm'.

Klart<sup>|</sup>

# **4 Appendix**

# *4.1 A: Tonsignallering via telefonlinje*

Om det inte finns något SD-kort tillgängligt, kommer koder att skickas som toner. 1 tut för siffran '1', 2 tut för siffran '2' osv. En 0 (nolla) är en längre ton med lägre frekvens. Bokstäverna a-z/A-Z kommuniceras som toner från en melodisk skala. Gemener (små bokstäver) genererar korta toner och versaler (stora bokstäver) genererar längre toner. C1 D1 E1 F1 G1 A1 B1 C2 D2 E2 F2 G2 A2 B2 C3 D3 E3 F3 G3 A3 B3 C4 D4 E4 F4 G4 motsvarar... a b c d e f g h i j k l m n o p q r s t u v w x y z

Blinka lilla stjärna skulle alltså kunna skrivas: "**hhllmmLkkjjiiH**"

Om det finns ett SD-kort tillgängligt kommer ROC:en att försöka använda hela rapporteringssträngen som ett filnamn. Om den filen kan öppnas (och är en .GSM-fil) kommer den helt enkelt att spela den ljudfilen.

Om inte filen hittas, kommer kortet att leta efter filen "alarm.gsm" och spela den före koden. Sedan kommer den att leta efter filer med namnen "0.gsm", "1.gsm", osv och spela dessa för varje siffra. Bokstäver kommer fortfarande spelas som toner från tonskalan här ovanför. Hemtelefonmeddelanden kvitteras genom att trycka '00' (två nollor) när som helst under uppringningen.

En tonskala spelas för att indikera att kvittens är mottagen.